# Veritas™ Cluster Server 6.0.1 Release Notes - Solaris

6.0.1

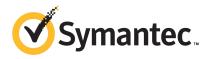

# Veritas™ Cluster Server Release Notes

The software described in this book is furnished under a license agreement and may be used only in accordance with the terms of the agreement.

Product version: 6.0.1

Document version: 6.0.1 Rev 7

#### **Legal Notice**

Copyright © 2015 Symantec Corporation. All rights reserved.

Symantec, the Symantec Logo, the Checkmark Logo, Veritas, Veritas Storage Foundation, CommandCentral, NetBackup, Enterprise Vault, and LiveUpdate are trademarks or registered trademarks of Symantec Corporation or its affiliates in the U.S. and other countries. Other names may be trademarks of their respective owners.

The product described in this document is distributed under licenses restricting its use, copying, distribution, and decompilation/reverse engineering. No part of this document may be reproduced in any form by any means without prior written authorization of Symantec Corporation and its licensors, if any.

THE DOCUMENTATION IS PROVIDED "AS IS" AND ALL EXPRESS OR IMPLIED CONDITIONS, REPRESENTATIONS AND WARRANTIES, INCLUDING ANY IMPLIED WARRANTY OF MERCHANTABILITY, FITNESS FOR A PARTICULAR PURPOSE OR NON-INFRINGEMENT, ARE DISCLAIMED, EXCEPT TO THE EXTENT THAT SUCH DISCLAIMERS ARE HELD TO BE LEGALLY INVALID. SYMANTEC CORPORATION SHALL NOT BE LIABLE FOR INCIDENTAL OR CONSEQUENTIAL DAMAGES IN CONNECTION WITH THE FURNISHING, PERFORMANCE, OR USE OF THIS DOCUMENTATION. THE INFORMATION CONTAINED IN THIS DOCUMENTATION IS SUBJECT TO CHANGE WITHOUT NOTICE

The Licensed Software and Documentation are deemed to be commercial computer software as defined in FAR 12.212 and subject to restricted rights as defined in FAR Section 52.227-19 "Commercial Computer Software - Restricted Rights" and DFARS 227.7202, "Rights in Commercial Computer Software or Commercial Computer Software Documentation", as applicable, and any successor regulations. Any use, modification, reproduction release, performance, display or disclosure of the Licensed Software and Documentation by the U.S. Government shall be solely in accordance with the terms of this Agreement.

Symantec Corporation 350 Ellis Street Mountain View, CA 94043

http://www.symantec.com

# **Technical Support**

Symantec Technical Support maintains support centers globally. Technical Support's primary role is to respond to specific queries about product features and functionality. The Technical Support group also creates content for our online Knowledge Base. The Technical Support group works collaboratively with the other functional areas within Symantec to answer your questions in a timely fashion. For example, the Technical Support group works with Product Engineering and Symantec Security Response to provide alerting services and virus definition updates.

Symantec's support offerings include the following:

- A range of support options that give you the flexibility to select the right amount of service for any size organization
- Telephone and/or Web-based support that provides rapid response and up-to-the-minute information
- Upgrade assurance that delivers software upgrades
- Global support purchased on a regional business hours or 24 hours a day, 7 days a week basis
- Premium service offerings that include Account Management Services

For information about Symantec's support offerings, you can visit our website at the following URL:

www.symantec.com/business/support/index.jsp

All support services will be delivered in accordance with your support agreement and the then-current enterprise technical support policy.

# **Contacting Technical Support**

Customers with a current support agreement may access Technical Support information at the following URL:

www.symantec.com/business/support/contact\_techsupp\_static.jsp

Before contacting Technical Support, make sure you have satisfied the system requirements that are listed in your product documentation. Also, you should be at the computer on which the problem occurred, in case it is necessary to replicate the problem.

When you contact Technical Support, please have the following information available:

- Product release level
- Hardware information

- Available memory, disk space, and NIC information
- Operating system
- Version and patch level
- Network topology
- Router, gateway, and IP address information
- Problem description:
  - Error messages and log files
  - Troubleshooting that was performed before contacting Symantec
  - Recent software configuration changes and network changes

### Licensing and registration

If your Symantec product requires registration or a license key, access our technical support Web page at the following URL:

www.symantec.com/business/support/

#### Customer service

Customer service information is available at the following URL:

www.symantec.com/business/support/

Customer Service is available to assist with non-technical questions, such as the following types of issues:

- Questions regarding product licensing or serialization
- Product registration updates, such as address or name changes
- General product information (features, language availability, local dealers)
- Latest information about product updates and upgrades
- Information about upgrade assurance and support contracts
- Information about the Symantec Buying Programs
- Advice about Symantec's technical support options
- Nontechnical presales questions
- Issues that are related to CD-ROMs or manuals

#### Support agreement resources

If you want to contact Symantec regarding an existing support agreement, please contact the support agreement administration team for your region as follows:

Asia-Pacific and Japan customercare\_apac@symantec.com

Europe, Middle-East, and Africa semea@symantec.com

North America and Latin America supportsolutions@symantec.com

#### **Documentation**

Product guides are available on the media in PDF format. Make sure that you are using the current version of the documentation. The document version appears on page 2 of each guide. The latest product documentation is available on the Symantec website.

#### https://sort.symantec.com/documents

Your feedback on product documentation is important to us. Send suggestions for improvements and reports on errors or omissions. Include the title and document version (located on the second page), and chapter and section titles of the text on which you are reporting. Send feedback to:

#### doc\_feedback@symantec.com

For information regarding the latest HOWTO articles, documentation updates, or to ask a question regarding product documentation, visit the Storage and Clustering Documentation forum on Symantec Connect.

https://www-secure.symantec.com/connect/storage-management/forums/storage-and-clustering-documentation

### **About Symantec Connect**

Symantec Connect is the peer-to-peer technical community site for Symantec's enterprise customers. Participants can connect and share information with other product users, including creating forum posts, articles, videos, downloads, blogs and suggesting ideas, as well as interact with Symantec product teams and Technical Support. Content is rated by the community, and members receive reward points for their contributions.

http://www.symantec.com/connect/storage-management

# Veritas Cluster Server Release Notes

This document includes the following topics:

- About this document
- Component product release notes
- About Veritas Cluster Server
- About Symantec Operations Readiness Tools
- Important release information
- Changes introduced in VCS 6.0.1
- VCS system requirements
- No longer supported
- VCS: Issues fixed in 6.0.1
- Known issues
- Software limitations
- Documentation

# About this document

This document provides important information about Veritas Cluster Server (VCS) version 6.0.1 for Solaris. Review this entire document before you install or upgrade VCS.

The information in the Release Notes supersedes the information provided in the product documents for VCS.

This is "Document version: 6.0.1 Rev 7" of the Veritas Cluster Server Release Notes. Before you start, make sure that you are using the latest version of this guide. The latest product documentation is available on the Symantec Web site at:

https://sort.symantec.com/documents

# Component product release notes

In addition to reading this Release Notes document, review the component product release notes before installing the product.

Product guides are available at the following location on the software media in PDF formats:

/docs/product name

Symantec recommends copying the files to the /opt/VRTS/docs directory on your system.

This release includes the following component product release notes:

- Veritas Storage Foundation Release Notes (6.0.1)
- Veritas Cluster Server Release Notes (6.0.1)

# About Veritas Cluster Server

Veritas™ Cluster Server (VCS) by Symantec provides High Availability (HA) and Disaster Recovery (DR) for mission critical applications running in physical and virtual environments. VCS ensures continuous application availability despite application, infrastructure or site failures.

# About VCS agents

VCS bundled agents manage a cluster's key resources. The implementation and configuration of bundled agents vary by platform.

For more information about bundled agents, refer to the Veritas Cluster Server Bundled Agents Reference Guide.

The Veritas High Availability Agent Pack gives you access to agents that provide high availability for various applications, databases, and third-party storage solutions. The Agent Pack is available through Symantec™ Operations Readiness Tools (SORT). For more information about SORT, see <a href="https://sort.symantec.com/home">https://sort.symantec.com/home</a>.

For information about agents under development and agents that are available through Symantec consulting services, contact your Symantec sales representative.

VCS provides a framework that allows for the creation of custom agents. Create agents in situations where the Veritas High Availability Agent Pack, the bundled agents, or the enterprise agents do not meet your needs.

For more information about the creation of custom agents, refer to the Veritas Cluster server Agent developer's Guide. You can also request a custom agent through Symantec consulting services.

#### About compiling custom agents

Custom agents developed in C++ must be compiled using Oracle Solaris Studio. The following is the layout of libvcsagfw.so in usr/lib:

```
/usr/lib/libvcsagfw.so --> . /libvcsagfw.so.2
```

If you use custom agents compiled on older compilers, the agents may not work with VCS 6.0.1. If your custom agents use scripts, continue linking to ScriptAgent. Use Script50Agent for agents written for VCS 5.0 and above.

# **About Symantec Operations Readiness Tools**

Symantec Operations Readiness Tools (SORT) is a Web site that automates and simplifies some of the most time-consuming administrative tasks. SORT helps you manage your datacenter more efficiently and get the most out of your Symantec products.

SORT can help you do the following:

Prepare for your next installation or upgrade

- List product installation and upgrade requirements, including operating system versions, memory, disk space, and architecture.
- Analyze systems to determine if they are ready to install or upgrade Symantec products.
- Download the latest patches, documentation, and high availability agents from a central repository.
- Access up-to-date compatibility lists for hardware, software. databases, and operating systems.

#### Manage risks

- Get automatic email notifications about changes to patches, array-specific modules (ASLs/APMs/DDIs/DDLs), and high availability agents from a central repository.
- Identify and mitigate system and environmental risks.
- Display descriptions and solutions for hundreds of Symantec error codes.

#### Improve efficiency

- Find and download patches based on product version and platform.
- List installed Symantec products and license keys.
- Tune and optimize your environment.

Note: Certain features of SORT are not available for all products. Access to SORT is available at no extra cost.

To access SORT, go to:

https://sort.symantec.com

# Important release information

- For important updates regarding this release, review the Late-Breaking News TechNote on the Symantec Technical Support website:
  - http://www.symantec.com/docs/TECH164885
- For the latest patches available for this release, go to: https://sort.symantec.com/
- The hardware compatibility list contains information about supported hardware and is updated regularly. For the latest information on supported hardware visit the following URL:

http://www.symantec.com/docs/TECH170013

Before installing or upgrading Storage Foundation and High Availability Solutions products, review the current compatibility list to confirm the compatibility of your hardware and software.

# Changes introduced in VCS 6.0.1

This section lists the changes in Veritas Cluster Server 6.0.1.

# New versioning process for SFHA Solutions products

Symantec made some changes to simplify the versioning process to ensure that customers have a unified experience when it comes to deploying our different products across Storage, Availability, Backup, Archiving and Enterprise Security products. With this change, all the products will have a 3 digit version. In complying with this approach, the current SFHA Solutions release is available as version 6.0.1.

# New directory location for the documentation on the software media

The PDF files of the product documentation are now located in the /docs directory on the software media. Within the /docs directory are subdirectories for each of the bundled products, which contain the documentation specific to that product. The sfha solutions directory contains documentation that applies to all products.

# Changes related to installation and upgrades

The product installer includes the following changes in 6.0.1.

#### Locally-installed installation and uninstallation scripts now include the release version

When you run local scripts (/opt/VRTS/install) to configure Veritas products, the names of the installed scripts now include the release version.

Note: If you install your Veritas product from the install media, continue to run the installvcs command without including the release version.

To run the script from the installed binaries, run the installvcs<version> command.

Where *<version>* is the current release version with no periods or spaces.

For example, to configure the 6.0.1 version of your product, run this command:

# /opt/VRTS/install/installvcs601 -configure

# Support for Solaris 11 Automated Installer

You can use the Oracle Solaris Automated Installer (AI) to install the Solaris 11 operating system on multiple client systems in a network. Al performs a hands-free installation (automated installation without manual interactions) of both x86 and SPARC systems. You can also use AI media (AI bootable image, provided by Oracle, which can be downloaded from the Oracle Web site) to install the Oracle

Solaris OS on a single SPARC or x86 platform. All cases require access to a package repository on the network to complete the installation.

# Additional installation postcheck options

The postcheck option has been enhanced to include additional checks.

You can use the installer's post-check option to perform the following checks:

- General checks for all products.
- Checks for Volume Manager (VM).
- Checks for File System (FS).
- Checks for Cluster File System (CFS).

#### Support for tunables file templates

You can use the installer to create a tunables file template. If you start the installer with the -tunables option, you see a list of all supported tunables, and the location of the tunables file template.

# **Installer support to configure Coordination Point servers**

You can now use the -configcps option in the installer to configure CP servers. This functionality to configure CP servers is now integrated with the installer. The configure cps.pl script used earlier to configure CP servers is now deprecated.

You can also configure CP servers by generating response files. You can use the -responsefile '/tmp/sample1.res' option in the installer to configure CP servers.

See the Installation Guide for more details.

# Attributes introduced in VCS 6.0.1

The following section describe the attributes introduced in VCS 6.0.1.

MultiNICB agent attribute:

■ IPMPDevice: Stores the IPMP interface name. To configure MultiNICB resource in IPMP mode on Solaris 11, set the value of this attribute to the valid name of IPMP interface created for interfaces under MultiNICB control. At the same time. make sure that UseMpathd attribute of MultiNICB is set to 1. This attribute is applicable only to Oracle Solaris 11.

IPMultiNICB agent attribute:

DeleteRouteOptions: String to delete a route when un-configuring an interface. When RouteOptions and DeleteRouteOptions attributes are configured, RouteOptions attribute is used to add route and DeleteRouteOptions attribute is used to delete route. When RouteOptions attribute is not configured, DeleteRouteOptions attribute is ignored.

#### LDom agent attributes

 ResyncVMCfg: The ResyncVMCfg attribute is set by the havmconfigsync utility. If this attribute is set, the agent redefines the virtual machine configuration if it already exists using the CFgFile attribute.

#### Service group attribute

UserAssoc: This attribute can be used for any purpose.

#### Cluster level attribute

FipsMode: Indicates whether FIPS mode is enabled for the cluster. The value depends on the mode of the broker on the system.

# Changes related to virtualization support in VCS 6.0.1

#### Virtualization support on Solaris

The following new virtualization features are introduced on Solaris:

For Oracle Solaris 11, VCS supports zone root creation only on ZFS filesystem.

#### Utility to synchronize virtual machine configuration across the cluster nodes

The havmconfigsync utility provides ability to synchronize virtual machine configuration across the cluster nodes.

You can use the havmconfigsync utility to synchronize virtual machine configuration from one online node to other nodes in the cluster. To do so, run havmconfigsync <vm name> on any of the nodes in the cluster passing the virtual machine name as the parameter. It detects the node on which virtual machine is online and saves the configuration of the running virtual machine to a shared storage.

The location of the shared storage is identified by the file specified in CFGFile attribute.

Make sure the path of the file specified is on a shared storage, either parallel or failover.

The utility saves the backup of the original configuration file before updating the new configuration.

On the other nodes in the cluster, during failover or switch, the online operation redefines the LDom configuration by removing the existing configuration and redefining the VM using the new configuration saved on the shared storage.

Note: The havmconfigsync utility is not supported on Solaris x86.

# Changes to VCS bundled agents

This section describes changes to the bundled agents for VCS.

See the Veritas Cluster Server Administrator's Guide and Veritas Cluster Server Bundled Agents Reference Guide for more information.

#### Added support for solaris10 brand zones

Oracle Solaris has added support for solaris10 brand zone on Solaris 11 system. Zone agent is updated to support solaris10 brand zone on Solaris 11 system.

#### Separate attributes to add and delete network route

A new attribute DeleteRouteOptions is introduced in the IPMultiNICB resource configuration that allows you to use different commands to delete the network route when you offline the resource. When RouteOptions and DeleteRouteOptions attributes are configured, RouteOptions attribute is used to add the route and DeleteRouteOptions attribute is used to delete the route. However when RouteOptions attribute is not configured, DeleteRouteOptions attribute is ignored.

Refer to the Veritas Cluster Server Bundled Agent Reference Guide for more information.

# Changes to Share agent

On Solaris 11, VCS 6.0.1 requires at least one directory to be shared across reboot on a node in order to configure Share agent.

Use the following command to share a directory across reboots:

#share /xyz

# Changes in Apache agent requirements on Solaris 11

On Solaris 11 platform, VCS Apache agent requires the following package as prerequisite:

pkg:/compatibility/ucb

In absence of the above package the following error is displayed:

```
Can't exec "/usr/ucb/ps": No such file or
directory at /opt/VRTSvcs/bin/Apache/Proc.pm line 699.
Use of uninitialized value $sErrorString in scalar chomp
at /opt/VRTSvcs/bin/Apache/Proc.pm line 720.
```

### Change to NFS agent

Setting UseSMF attribute of NFS resource to 0 is not supported on Solaris 11.

#### **Enhancement to the CoordPoint agent**

The CoordPoint agent monitors changes to the Coordinator Disk Group constitution, such as when a disk is deleted from the Coordinator Disk Group due to accidental execution of a VxVM administrative command or if the VxVM private region of a disk is corrupted.

The agent performs detailed monitoring on the CoordPoint resource and reports faults. You can tune the frequency of the detailed monitoring by setting the LevelTwoMonitorFreq attribute introduced in this release. For example, if you set this attribute to 5, the agent monitors the Coordinator Disk Group constitution in every fifth monitor cycle.

For more information on the CoordPoint agent, see the Veritas Cluster Server Bundled Agents Reference Guide.

For information on configuring the CoordPoint agent using script-based installer and manually configuring the CoordPoint agent to monitor coordinator disks, see the Veritas Cluster Server Installation Guide.

For more information on replacing I/O fencing coordinator disks or coordinator diskgroup when the cluster is online, see the Veritas Cluster Server Administrator's Guide.

# Application agent enhancements

Application agent has undergone the following enhancement:

 The ProPCV support for Application agent to prevent the processes configured in the MonitorProcesses attribute is supported since earlier release. If the ProPCV attribute is enabled for a service group, the processes configured under MonitorProcesses attribute for the Application resource in the group are prevented from starting on other cluster nodes once the resource is online on a cluster node.

With this release the ProPCV feature is enhanced for Application agent. With this enhancement, the Application agent now supports the prevention of the

program configured under StartProgram attribute. When the ProPCV is enabled, the StartProgram will be prevented from starting on other cluster nodes once the Application resource is online on a node.

See Bundled Agent Reference Guide and Veritas Cluster Server Administrator's Guide for more information.

#### IPMultiNICB and MultiNICB must be configured in IPMP mode on Solaris 11

Since IPMP mode is the only supported mode to configure MultiNICB agent in VCS 6.0.1, IPMultiNICB and MultiNICB resources on Solaris 11 system must be configured in the following order:

- Create IPMP interface manually for the interfaces under MultiNICB control. Refer to Oracle Solaris Administration: Network interfaces and Network Virtualization Guide for more details.
- 2. Specify the IPMP interface name in IPMPDevice attribute of MultiNICB resource.
- Set UseMpathd and ConfigCheck attributes of MultiNICB resource to 1 and 0 respectively.
- 4. Make sure that the IPMP interface and corresponding base interfaces are configured correctly and are up before enabling MultiNICB resource.

# Changes related to IMF

This release includes the following changes to Intelligent Monitoring Framework (IMF):

# Open IMF architecture

The Open IMF architecture builds further upon the IMF functionality by enabling you to get notifications about events that occur in user space. The architecture uses an IMF daemon (IMFD) that collects notifications from the user space notification providers (USNPs) and passes the notifications to the AMF driver, which in turn passes these on to the appropriate agent. IMFD starts on the first registration with AMF by an agent that requires Open IMF.

The Open IMF architecture provides the following benefits:

- IMF can group events of different types under the same VCS resource and is the central notification provider for kernel space events and user space events.
- More agents can become IMF-aware by leveraging the notifications that are available only from user space.
- Agents can get notifications from IMF without having to interact with USNPs.

For more information, refer to the Veritas Cluster Server Administrator's Guide.

#### New IMF-aware agent in VCS 6.0.1

The following agent is IMF-aware in VCS 6.0.1:

DiskGroup agent

# Changes to the VCS engine

# Enhanced -propagate functionality to support more dependency types

The -propagate option can be used if the dependency tree contains global and/or remote dependency. The following dependency types are supported for both online propagate and offline propagate options:

- online global soft
- online global firm
- online remote soft
- online remote firm

# Cluster security with FIPS mode

VCS provides an option to secure your cluster with FIPS. With this option, the communication with the cluster is encrypted using FIPS approved algorithms. The FIPS compliance is introduced with the following guiding factors:

- FIPS compliance is a configurable option available with VCS 6.0.1. When existing VCS deployments are upgraded from VCS 6.0 or earlier versions to 6.0.1, FIPS compliance is not automatically enabled.
- To enable FIPS mode, you must ensure that the cluster is new and configured without setting any security condition. To configure FIPS mode on a cluster which is already secured, refer to the steps under Enabling and disabling secure mode for the cluster in Veritas Cluster Server Administrator Guide.
- 6.0.1 does not support FIPS in GCO or CP server based cluster.

### Postonline and postoffline triggers must be enabled after a manual upgrade

The preonline and postoffline triggers must be enabled if you perform a manual upgrade from VCS versions 5.x to 6.0 or later. You can enable the triggers if required by setting the TriggersEnabled attribute of the service group.

### PreOnline, TriggersEnabled and ContainerInfo have a global (cluster-wide) value

The service group attributes PreOnline, TriggersEnabled and ContainerInfo have a global (cluster-wide) value. The value can be localized for every system.

# Changes to LLT

This release includes the following change to LLT:

### Setting the value of peerinact in the /etc/llttab file

Symantec recommends not to set the value of peerinact to 0. To achieve the infinite timeout functionality for peerinact, you must set peerinact to a large value. The supported range of value is between 1 through 2147483647.

# VCS system requirements

This section describes system requirements for VCS.

The following information applies to VCS clusters. The information does not apply to SF Oracle RAC installations.

VCS requires that all nodes in the cluster use the same processor architecture and run the same operating system.

For example, in a cluster with nodes running Solaris, all nodes must run Solaris SPARC or Solaris x64.

VCS requires that all nodes in the cluster use the same processor architecture and all nodes in the cluster must run the same VCS version. Each node in the cluster may run a different version of the operating system, as long as the operating system is supported by the VCS version in the cluster.

See "Hardware compatibility list" on page 18.

See "Supported Solaris operating systems" on page 19.

# Hardware compatibility list

The compatibility list contains information about supported hardware and is updated regularly. For the latest information on supported hardware go to the following URL:

http://www.symantec.com/docs/TECH170013

Before installing or upgrading Veritas Cluster Server, review the current compatibility list to confirm the compatibility of your hardware and software.

# Supported Solaris operating systems

This section lists the supported operating systems for this release of Veritas products. For current updates, visit the Symantec Operation Readiness Tools Installation and Upgrade page: https://sort.symantec.com/land/install\_and\_upgrade.

Table 1-1 shows the supported operating systems for this release.

Table 1-1 Supported operating systems

| Operating systems | Levels              | Chipsets |
|-------------------|---------------------|----------|
| Solaris 10        | Update 8, 9, and 10 | SPARC    |
| Solaris 10        | Update 8, 9, and 10 | x86      |
| Solaris 11        | SRU 11.0.x.y.z      | SPARC    |
| Solaris 11        | SRU 11.0.x.y.z      | x86      |

Note: Supported Repository Update (SRU) digits in the table represent Release. Update. SRU. Build. Respin.

# Supported software for VCS

VCS supports the following versions of Veritas Storage Foundation:

Veritas Storage Foundation: Veritas Volume Manager (VxVM) with Veritas File System (VxFS)

Oracle Solaris 11

- Storage Foundation 6.0.1
  - VxVM 6.0.1 with VxFS 6.0.1
- Storage Foundation 6.0PR1
  - VxVM 6.0PR1 with VxFS 6.0PR1

Oracle Solaris 10

- Storage Foundation 6.0.1
  - VxVM 6.0.1 with VxFS 6.0.1
- Storage Foundation 6.0
  - VxVM 6.0 with VxFS 6.0

Note: VCS supports the previous and the next versions of Storage Foundation to facilitate product upgrades.

# Supported Oracle VM Server for SPARC

Supported Oracle VM Server for SPARC versions are OVM 2.0, OVM 2.1 and OVM 2.2.

For supported OS version for Oracle VM Server for SPARC, refer to Oracle VM server for SPARC Release Notes.

The version of the Oracle Solaris OS that runs on a guest domain is independent of the Oracle Solaris OS version that runs on the primary domain. Therefore, if you run the Oracle Solaris 10 OS in the primary domain, you can still run the Oracle Solaris 11 OS in a guest domain. Likewise if you run the Oracle Solaris 11 OS in the primary domain, you can still run the Oracle Solaris 10 OS in a guest domain.

The only difference between running the Oracle Solaris 10 OS or the Oracle Solaris 11 OS on the primary domain is the feature difference in each OS.

# Supported Solaris operating systems for CP server

| Operating systems | Levels              | Chipsets |
|-------------------|---------------------|----------|
| Solaris 10        | Update 8, 9, and 10 | SPARC    |
| Solaris 10        | Update 8, 9, and 10 | x64      |
| Solaris 11        | SRU1 or later       | SPARC    |
| Solaris 11        | SRU1 or later       | x64      |

# Supported enterprise agents

Table 1-3 lists the agents for enterprise applications and the software that the agents support.

Table 1-3 Supported software for the VCS agents for enterprise applications

| Agent | Application                      | Application version | Solaris version                      |
|-------|----------------------------------|---------------------|--------------------------------------|
| DB2   | DB2 Enterprise<br>Server Edition | 9.1, 9.5, 9.7       | SPARC: Solaris 10<br>x64: Solaris 10 |

| Agent  | Application                          | Application version       | Solaris version                      |
|--------|--------------------------------------|---------------------------|--------------------------------------|
| Oracle | Oracle Oracle                        | 10gR2,<br>11gR1,<br>11gR2 | SPARC: Solaris 10<br>x64: Solaris 10 |
|        |                                      | 11.2.0.3                  | SPARC: Solaris 11<br>x64: Solaris 11 |
| Sybase | Sybase Adaptive<br>Server Enterprise | 12.5.x, 15.x              | SPARC: Solaris 10<br>x64: Solaris 10 |

Table 1-3 Supported software for the VCS agents for enterprise applications (continued)

See the Veritas Cluster Server Installation Guide for the agent for more details.

For a list of the VCS application agents and the software that the agents support, see the Veritas Cluster Server Agents Support Matrix at Symantec website.

# No longer supported

The following features are not supported in this release of VCS products:

# No longer supported agents and components

VCS no longer supports the following:

- The configure cps.pl script used to configure CP server is now deprecated and is no longer supported.
- AlternateIO is not qualified on Solaris 11 platform.
- VCS 6.0.1 does not support NFS mount with UFS file system hosted on the NFS server.

# Deprecated attributes

Deprecated DiskGroup agent attribute:

DiskGroupType

# VCS: Issues fixed in 6.0.1

This section covers the incidents that are fixed in VCS 6.0.1.

# LLT, GAB, and I/O fencing fixed issues in 6.0.1

Table 1-4 lists the fixed issues for LLT, GAB, and I/O fencing.

LLT, GAB, and I/O fencing fixed issues Table 1-4

|          | , , , , , , , , , , , , , , , , , , , ,                                                                                                    |
|----------|----------------------------------------------------------------------------------------------------|
| Incident | Description                                                                                                    |
| 2845244  | vxfen startup script gives error grep: can't open /etc/vxfen.d/data/cp_uid_db.                                                                                                    |
|          | The error comes because vxfen startup script tries to read a file that might not be present. This error is typically seen when starting vxfen for the very first time after installation.                                                                              |
| 2554167  | Setting peerinact value to 0 in the /etc/llttab file floods the system log file with large number of log messages.                                                                                                    |
| 2699308  | Vxfenswap fails when <i>LANG</i> is set to a value other than 'C'. The vxfenswap utility internally uses the tr command. If the <i>LANG</i> environment variable is set to something other than C, it may cause improper functioning of the vxfenswap utility.         |
| 2726341  | On Solaris 11, vxfen startup scripts do not report the correct status of fencing .                                                                                                    |
| 2850926  | Fencing may start up with an error message open failed for device: /dev/vxfen in the log. It happens when the fencing startup script tries to access the driver that is still loading into memory. However, fencing comes up seamlessly in spite of the error message. |
| 2699291  | Logs report errors related to $\mathtt{mv}$ command when the $\mathtt{vxfen}$ service is disabled.                                                                                                    |
| 2762660  | Post-install script of the VRTSllt package reports error while attempting to disable the SMF service system/llt.                                                                                                    |
| 2762660  | Post-install script of the VRTSvxfen package reports error while attempting to disable the SMF service system/vxfen.                                                                                                    |
| 2852863  | Veritas Cluster Server may not come up after rebooting the first node in phased upgrade on Oracle Solaris 11.                                                                                                    |

# Bundled agents fixed issues in 6.0.1

Table 1-5 lists the fixed issues for bundled agents.

Bundled agents fixed issues Table 1-5

| Incident | Description                                                                                                    |
|----------|----------------------------------------------------------------------------------------------------|
| 2509227  | You can configure the MultiNICB agent to perform link-based detection and probe-based detection by setting the LinkTestRatio attribute to 1 (one) and the IgnoreLinkStatus attribute to 0 (zero). However, when you set these values, the agent may fail to send out ICMP requests to determine the resource state. As a result, the agent may report an erroneous resource state and probe-based detection may fail. |
| 2850904  | Concurrency violation and data corruption of a Volume resource may occur, if storage connectivity is lost or all paths under VxDMP are disabled and PanicSystemOnDGLoss is set to 0.                                                                                                    |
| 2730451  | On an Oracle Solaris 11 system, when you configure IP resource in a shared IP zone of type solaris brand, the IP resource does not go online.                                                                                                    |
| 2850923  | In cases where the Zpool is corrupted and is unable to be imported cleanly even after using the $-\texttt{f}$ and $-\texttt{F}$ option the Zpool agent reports as ONLINE. The health of the Zpool is degraded and the filesystem reports I/O errors.                                                                                                    |
| 2639181  | The clean entry point for the Mount agent fails to unmount a resource of type NFS after a halt.                                                                                                    |
| 2850924  | Handle errors seen when zfs list command fails in Zpool agent.                                                                                                    |
| 2850925  | The pkg verify command displays error messages.                                                                                                    |
| 2794175  | Fire drill for Mount agent does not accurately portray a failover scenario.                                                                                                    |
| 2728802  | If the 'httpd' binary or the 'ab' binary is not present at the location that you specified in the 'httpdDir' attribute, the Apache agent cannot perform detail monitoring or start the HTTP server.                                                                                                    |
| 2703707  | Whenever Apache resource monitor runs and if the zone is still booting, warning messages may be seen due to stale credentials. It is safe to ignore these messages.                                                                                                    |
| 2509227  | You may be unable to configure the MultiNICB agent to perform probe-based detection of resource state.                                                                                                    |
| 2680428  | When you configure an IPMultiNICB resource for a Solaris zone, agent fails to plumb the options.                                                                                                    |
| 2730979  | In IPMP mode, when if_mpadm command to disable interface fails, IPMultiNICB agent may report resource as faulted.                                                                                                    |

| Table 1-5 | Bundled agents fixed issues (continued) |
|-----------|-----------------------------------------|
|-----------|-----------------------------------------|

| Incident | Description                                                                                                    |
|----------|----------------------------------------------------------------------------------------------------|
| 2714464  | Using only spaces in an attribute value may cause issues with the related VCS agent.                                                                                                    |
| 2850905  | IMF registration for Mount resource for file systems type other than VxFS and NFS should be blocked.                                                                                                    |
| 2850916  | Mount resource does not get registered with IMF if the attributes BlockDevice and/or MountPoint have a trailing slash in their values.                                                                                                    |
| 2822920  | DNSAgent goes to UNKNOWN state if the Top Level Domain (TLD) is more than 4 characters in length.                                                                                                    |
| 2846389  | In releases prior to VCS 6.0.1, the upper bound value of FaultTolerance attribute of the CoordPoint agent was the one less than the number of coordination points. If the majority number of coordination points fault, the entire cluster panicked under network partition scenario. Therefore, the upper bound value of the FaultTolerance attribute of CoordPoint agent had to be set to less than the majority of the coordination points. Subsequent to VCS 6.0.1, the FaultTolerance attribute of CoordPoint agent is less than the majority of coordination points. |

# VCS engine fixed issues in 6.0.1

Table 1-6 lists the fixed issues for VCS engine.

VCS engine fixed issues Table 1-6

| Incident | Description                                                                                                    |
|----------|----------------------------------------------------------------------------------------------------|
| 2879413  | You may see two instances of CmdServer running on a node. One of these using IPv4 and the other IPv6.                                                                                            |
| 2832754  | When a Global Cluster Option (GCO) is configured across clusters having duplicate system names, command-line utility hagrp gives incorrect output with the "-clear", "-flush", "-state" options. |
| 2741299  | CmdSlave gets stuck in a tight loop when it gets an EBADF on a file descriptor(fd). The CmdSlave process keeps retrying on the FD and eventually dumps core.                                     |
| 2850906  | If a group is auto-enabled, the engine clears the Start attribute even if the resource is online.                                                                                                |
| 2692173  | Engine does not check whether remote parent is online when –nopre option is selected.                                                                                                    |

Table 1-6 VCS engine fixed issues (continued)

| Incident | Description                                                                                                    |
|----------|----------------------------------------------------------------------------------------------------|
| 2684818  | If the following attributes are specified before SystemList attribute in main.cf, then the value got rejected when HAD started: |
|          | <ul> <li>PreOnline</li> <li>ContainerInfo</li> <li>TriggersEnabled</li> <li>SystemZones</li> </ul>                              |
| 2696056  | Memory leak occurs in the engine when haclus –status <cluster> command is run.</cluster>                                        |
| 2746802  | When failover group is probed, VCS engine clears the MigrateQ and TargetCount.                                                  |
| 2746816  | The syslog call used in gab_heartbeat_alarm_handler and gabsim_heartbeat_alarm_handler functions is not async signal safe.      |

# Installation related fixed issues in 6.0.2

Table 1-7 Installation related fixed issues

| Incident | Description                                                                                                    |
|----------|----------------------------------------------------------------------------------------------------|
| 2622987  | If a host is not reporting to any management server but sfmh discovery is running before you upgrade to 6.0, sfmh-discovery may fail to start after the upgrade. |

# Enterprise agents fixed issues in 6.0.1

Table 1-8 lists the fixed issues for enterprise agents.

Table 1-8 Enterprise agents fixed issues

| Incident | Description                                                                                                    |
|----------|----------------------------------------------------------------------------------------------------|
| 1985093  | Ensure that the ohasd process has an entry in the init scripts so that when the process is killed or the machine is rebooted, this automatically restarts the process. |
| 2831044  | Sybase agent script entry points must handle large process command line.                                                                                               |

| <b>Table 1-8</b> Enterprise agents fixed issues (continue) | able 1-8 | Enterprise agents fixed issues (continue |
|------------------------------------------------------------|----------|------------------------------------------|
|------------------------------------------------------------|----------|------------------------------------------|

| Incident | Description                                                                                                    |
|----------|----------------------------------------------------------------------------------------------------|
| 2850920  | Uninstallation of VRTSvcsea package must not fail even if /opt/VRTS/messages is missing due to uninstallation of CCSMH 5.2 or 5.1 version. |

# Agent framework fixed issues in 6.0.1

Table 1-9 lists the fixed issues for agent framework.

Table 1-9 Agent framework fixed issues

| Incident | Description                                                                                                    |
|----------|----------------------------------------------------------------------------------------------------|
| 1786742  | The output of hares -action is displayed in English text and not in your configured locale.                                                                                        |
| 2660011  | Resource moves to FAULTED state even if value of ManageFaults attribute is set to NONE at service group level. This will cause service group to fault if the resource is Critical. |

# Fixed issues related to AMF in 6.0.1

Table 1-10 AMF fixed issues

| Incident | Description                                                                   |
|----------|-------------------------------------------------------------------------------|
| 2632569  | Even after AMF module is stopped, it gets loaded automatically when accessed. |

# Veritas Cluster Server: Issues fixed in 6.0 RP1

This seciton describes the incidents that are fixed in Veritas Cluster Server (VCS) in 6.0 RP1.

Veritas Cluster Server 6.0 RP1 fixed issues Table 1-11

| Fixed issues | Description                                                                                                    |
|--------------|----------------------------------------------------------------------------------------------------|
| 2684818      | If a pure local attribute like PreOnline is specified before SystemList in main.cf then it gets rejected when HAD is started. |

| Fixed issues | Description                                                                                                    |
|--------------|----------------------------------------------------------------------------------------------------|
| 2680428      | IPMultiNICB agent does not carry Options attribute in local zone because of RunInContainer set to 0.                                           |
| 2639181      | The clean entry point for Mount agent fails to un-mount a file system of type nfs.                                                             |
| 2653701      | The high availability daemon (HAD) process unexpectedly terminates.                                                                            |
| 2646793      | "VCS ERROR V-16-25-50036 The child service group came online (recovered) before the parent was offlined." message is logging as ERROR message. |
| 2636874      | AMF calls VxFS API with spinlock held.                                                                                                    |
| 2632569      | Unable to stop to load amf driver even if amf in SMF is disabled.                                                                              |
| 2646789      | Faults in multiple tiers are not handled.                                                                                                    |

Table 1-11 Veritas Cluster Server 6.0 RP1 fixed issues (continued)

# Known issues

This section covers the known issues in this release.

# The system may hang with Solaris 11 SRU1 (2876211)

When running Solaris 11 SRU1, the system may hang due to an Oracle bug. The Oracle Bug ID is 7105131 deadman panic.

Workaround: SRU1 for Solaris 11 should be updated to SRU2a. The bug is fixed in SRU2a: Oracle Solaris 11 Support Repository Updates (SRU) Index (Doc ID 1372094.1)

# NFS cluster I/O fails when storage is disabled [2555662]

The I/O from the NFS clusters are saved on a shared disk or a shared storage. When the shared disks or shared storage connected to the NFS clusters are disabled, the I/O from the NFS Client fails and an I/O error occurs.

Workaround: If the application exits (fails/stops), restart the application.

# Issues related to installing and upgrading VCS

### Stopping the installer during an upgrade and then resuming the upgrade might freeze the service groups [2574731]

The service groups freeze due to upgrading using the product installer if you stopped the installer after the installer already stopped some of the processes and then resumed the upgrade.

#### Workaround:

You must unfreeze the service groups manually after the upgrade completes.

#### To unfreeze the service groups manually

- List all the frozen service groups
  - # hagrp -list Frozen=1
- 2 Unfreeze all the frozen service groups:
  - # haconf -makerw
  - # hagrp -unfreeze service group -persistent
  - # haconf -dump -makero

# Manual upgrade of VRTSvlic package loses keyless product levels [2737124]

If you upgrade the VRTSvlic package manually, the product levels that were set using vxkeyless may be lost. The output of the vxkeyless display command will not display correctly. To prevent this, perform the following steps while manually upgrading the VRTSvlic package.

- 1. Note down the list of products configured on the node for keyless licensing.
  - # vxkeyless display
- 2. Set the product level to NONE.
  - # vxkeyless set NONE
- 3. Upgrade the VRTSvlic package
  - # pkgrm VRTSvlic

This step may report a dependency, which can be safely overridden.

- # pkgadd -d VRTSvlic.pkg
- 4. Restore the list of products that you noted in step 1.

# vxkeyless set product[|,product]

### Issues with keyless licensing reminders after upgrading VRTSvlic [2141446]

After upgrading from 5.1 to higher versions of VCS, some keyless licenses may be left in the system. As a result, you may see periodic reminders being logged if the VOM server is not configured.

This happens if you are using keyless licenses before upgrading to 5.1SP1 or higher versions of VCS. After the upgrade, you install real keys and run vxkeyless set NONE. In this case, the keyless licenses may not be completely removed and you see warning messages being logged after two months (if VOM server is not configured). This does not result in any functionality impact.

To resolve this issue, perform the following steps:

- 1. Note down the list of products configured on the node for keyless licensing. Run vxkeyless display to display the list.
- 2. Set the product level to *NONE* with the command:

```
# vxkeyless set NONE
```

- 3. Find and delete the keyless licenses left over in the system. To do this, perform the following steps for every key stored in /etc/vx/licenses/lic:
  - Verify if the key has VXKEYLESS feature Enabled using the following command:

```
# vxlicrep -k <license key> | grep VXKEYLESS
```

Delete the key if and only if VXKEYLESS feature is Enabled.

Note: When performing the search, do not include the .vxlic extension as part of the search string.

4. Restore the previous list of products with the command:

```
# vxkeyless set product1[|,product]
```

#### Upgrade or uninstallation of VCS may encounter module unload failures

When you upgrade or uninstall VCS, some modules may fail to unload with error messages similar to the following messages:

```
fdd failed to stop on node name
vxfs failed to stop on node name
```

The issue may be observed on any one or all the nodes in the sub-cluster.

**Workaround:** After the upgrade or uninstallation completes, follow the instructions provided by the installer to resolve the issue.

### Instaling VRTSvlic package on Solaris system with local zones displays error messages [2555312]

If you try to install VRTSvlic package on a Solaris system with local zones in installed state, the system displays the following error messages:

```
cp: cannot create /a/sbin/vxlicinst: Read-only file system
cp: cannot create /a/sbin/vxlicrep: Read-only file system
cp: cannot create /a/sbin/vxlictest: Read-only file system
```

Workaround: On the Solaris system, make sure that all non-global zones are started and in the running state before you install the VRTSvlic package.

# VRTSvcsea package cannot be uninstalled from alternate disk in manual live upgrade

Description: In manual live upgrade procedure from 5.1x to 5.1SP1, all packages are copied to an alternate root disk. However, VRTSvcsea package cannot be uninstalled from alternate disk to upgrade it to 5.1SP1.

Workaround: Instead of removing the VRTSvcsea package, you must apply a patch to upgrade this package to 5.1SP1 version.

# On Solaris 10, a flash archive installed through JumpStart may cause a new system to go into maintenance mode on reboot (2379123)

If a Flash archive is created on a golden host with encapsulated root disks, when this Flash archive is installed onto another host through JumpStart, the new system may go to maintenance mode when you initially reboot it.

This problem is caused by the predefined root disk mirror in the Flash archive. When the archive is applied to a clone system, which may have different hard drives, the newly cloned system may get stuck at root disk mirroring during reboot.

Workaround: Create the Flash archive on a golden host with no encapsulated root disks. Run vxunroot to clean up the mirrored root disks before you create the Flash archive.

# Web installer does not ask for authentication after the first session if the browser is still open (2509330)

If you install or configure VCS and then close the Web installer, if you have other browser windows open, the Web installer does not ask for authentication in the subsequent sessions. Since there is no option to log out of the Web installer, the session remains open as long as the browser is open on the system.

Workaround: Make sure that all browser windows are closed to end the browser session and subsequently log in again.

#### VCS Zone users must be added after upgrade

If you upgrade your configuration containing Zone resources from:

- VCS 5.1SP1RP1 or later VCS releases with DeleteVCSZoneUser attribute of Zone agent set to 1
- VCS 5.1SP1 or ealier VCS releases

You may see the following issue.

Zone agent offline/clean entry points delete VCS Zone users from configuration. After upgrade, VCS Zone users need to be added to the configuration. VCS Zone users can be added by running hazonesetup utility with new syntax after upgrade. See the Veritas Storage Foundation and High Availability Solutions Virtualization Guide for Solaris for more information on hazonesetup utility and see the Veritas Storage Foundation and High Availability Solutions Virtualization Guide for Solaris.

# Stopping the Web installer causes Device Busy error messages (2633924)

If you start the Web installer, and then perform an operation (such as prechecking, configuring, or uninstalling), you may get an error message saying the device is busy.

Workaround: Do one of the following:

- Kill the start.pl process.
- Start the webinstaller again. On the first Web page you see that the session is still active. Either take over this session and finish it or terminate it directly.

# Cluster goes into STALE ADMIN WAIT state during upgrade from VCS 5.1 to 6.0.1 [2850921]

While performing a manual upgrade from VCS 5.1 to VCS 6.0.1, cluster goes in STALE ADMIN WAIT state if there is an entry of DB2udbTypes.cf in main.cf.

Installation of VRTSvcsea package in VCS 5.1 creates a symbolic link for Db2udbTypes.cf file inside /etc/VRTSvcs/conf/config directory which points to /etc/VRTSagents/ha/conf/Db2udb/Db2udbTypes.cf. During manual upgrade, the VRTSvcsea package for VCS 5.1 gets removed, which in turn removes the symbolic link for file Db2udbTypes.cf inside /etc/VRTSvcs/conf/config directory. After the complete installation of VRTSvcsea for VCS 6.0.1, because of absence of file Db2udbTypes.cf inside /etc/VRTSvcs/conf/config, cluster goes into STALE ADMIN WAIT state.

Workaround: Manually copy DB2udbTypes.cf from /etc/VRTSagents/ha/conf/Db2udb directory to the /etc/VRTSvcs/conf/config directory after the manual upgrade before starting HAD.

# VCS installation with CPI fails when a non-global zone is in installed state and zone root is not mounted on the node (2731178)

On Solaris 10, CPI tries to boot a zone in installed state during installation/ or uninstallation. The boot fails if the underlying storage for zone root is not imported and mounted onto the node, causing the installation or uninstallation to fail.

Workaround: Make sure that the non-global zones are in running or configured state when CPI is invoked for installation or uninstallation.

# VCS services do not get enabled after phased upgrade

After a phased upgrade, VCS services do not get enabled automatically. Therefore, when you reboot the system after a phased upgrade, LLT/GAB/vxfen/VCS do not start.

Workaround: Run the following commands to enable VCS services manually:

```
# svcadm enable system/llt
# svcadm enable system/gab
# svcadm enable system/vxfen (if fencing is configured)
# svcadm enable system/amf
# svcadm enable system/vcs
```

### Installer scripts will not be generated on Solaris 11 SRU 11.1.x.y.z (3016872)

When using Solaris 11 Supported Repository Update (SRU) 11.1.x.y.z to install your Veritas product, the installer scripts will not be generated under /opt/VRTS/install.

Workaround: On Solaris 11 SRU 11.1.x.y.z, install Veritas product version 6.0.1, upgrade to Veritas product version 6.0.3, and then configure your Veritas product using the newly-generated install scripts under /opt/VRTS/install.

# Operational issues for VCS

### Some VCS components do not work on the systems where a firewall is configured to block TCP traffic

The following issues may occur if you install and configure VCS on systems where a firewall is installed:

- If you set up Disaster Recovery using the Global Cluster Option (GCO), the status of the remote cluster (cluster at the secondary site) shows as "initing".
- If you configure fencing to use CP server, fencing client fails to register with the CP server.
- Setting up trust relationships between servers fails.

#### Workaround:

- Ensure that the required ports and services are not blocked by the firewall. Refer to the Veritas Cluster Server Installation Guide for the list of ports and services used by VCS.
- Configure the firewall policy such that the TCP ports required by VCS are not blocked. Refer to your respective firewall or OS vendor documents for the required configuration.

### Stale legacy\_run services seen when VCS is upgraded to support SMF [2431741]

If you have VCS 5.0MPx installed on a Solaris 10 system, VCS uses RC scripts to manage starting services. If you upgrade VCS to any version that supports SMF for VCS, you see stale legacy run services for these RC scripts in addition to the SMF services.

Workaround: There are two ways to remove these legacy services:

 Open svccfg console using svccfg -s smf/legacy run and delete the legacy services.

#### For example:

```
svccfg -s smf/legacy run
svc:/smf/legacy run> listpg *
rc2 d S701lt framework NONPERSISTENT
rc2 d S92gab framework
                          NONPERSISTENT
```

```
svc:/smf/legacy run> delpg rc2 d S701lt
svc:/smf/legacy run> delpg rc2 d S92gab
svc:/smf/legacy run> exit
```

Reboot the system.

### The hastop -all command on VCS cluster node with Alternate O resource and StorageSG having service groups may leave the node in LEAVING state

On a VCS cluster node with AlternateIO resource configured and StorageSG attribute contain service groups with Zpool, VxVM or CVMVoIDG resources, 'hastop -local' or `hastop -all` commands may leave the node in "LEAVING" state.

This issue is caused by lack of dependency between service group containing LDom resource and service groups containing storage resources exported to logical domain in alternate I/O domain scenarios. In this scenario VCS may attempt to stop the storage service groups before stopping logical domain which is using the resources.

Workaround: Stop the LDom service group before issuing hastop -local or hastop -all commands.

# Missing characters in system messages [2334245]

You may see missing characters, especially in long system messages in response to certain commands.

Workaround: No workaround.

# Issues related to the VCS engine

### Extremely high CPU utilization may cause HAD to fail to heartbeat to GAB [1744854]

When CPU utilization is very close to 100%, HAD may fail to heartbeat to GAB.

# Missing host names in engine A.log file (1919953)

The GUI does not read the engine A.log file. It reads the engine A.ldf file, gets the message id from it, and then queries for the message from the bmc file of the appropriate locale (Japanese or English). The bmc file does not have system names present and so they are read as missing.

# The hacf -cmdtocf command generates a broken main.cf file [1919951]

The hacf -cmdtocf command used with the -dest option removes the include statements from the types files.

Workaround: Add include statements in the main.cf files that are generated using the hacf -cmdtocf command.

# Character corruption observed when executing the uuidconfig.pl -clus -display -use Ilthost command [2350517]

If password-less ssh/rsh is not set, the use of uuidconfig.pl command in non-English locale may print garbled characters instead of a non-English string representing the Password prompt.

Workaround: No workaround.

# Trigger does not get executed when there is more than one leading or trailing slash in the triggerpath [2368061]

The path specified in TriggerPath attribute must not contain more than one leading or trailing '\' character.

Workaround: Remove the extra leading or trailing '\' characters from the path.

# Service group is not auto started on the node having incorrect value of EngineRestarted [2653688]

When HAD is restarted by hashadow process, the value of EngineRestarted attribute is temporarily set to 1 till all service groups are probed. Once all service groups are probed, the value is reset. If HAD on another node is started at roughly the same time, then it is possible that it does not reset the value of EngineRestarted attribute. Therefore, service group is not auto started on the new node due to mismatch in the value of EngineRestarted attribute.

Workaround: Restart VCS on the node where EngineRestarted is set to 1.

#### Group is not brought online if top level resource is disabled [2486476]

If the top level resource which does not have any parent dependancy is disabled then the other resources do not come online and the following message is displayed:

VCS NOTICE V-16-1-50036 There are no enabled resources in the group cvm to online

Workaround: Online the child resources of the topmost resource which is disabled.

#### NFS resource goes offline unexpectedly and reports errors when restarted [2490331]

VCS does not perform resource operations, such that if an agent process is restarted multiple times by HAD, only one of the agent process is valid and the remaining processes get aborted, without exiting or being stopped externally. Even though the agent process is running, HAD does not recognize it and hence does not perform any resource operations.

Workaround: Terminate the agent process.

### Parent group does not come online on a node where child group is online [2489053]

This happens if the AutostartList of parent group does not contain the node entry where the child group is online.

Workaround: Bring the parent group online by specifying the name of the system then use the hargp -online [parent group] -any command to bring the parent group online.

# Cannot modify temp attribute when VCS is in LEAVING state [2407850]

An ha command to modify a temp attribute is rejected if the local node is in a I FAVING state.

Workaround: Execute the command from another node or make the configuration read-write enabled.

# If secure and non-secure WAC are connected the engine A.log receives logs every 5 seconds [2653695]

Two WACs in GCO must always be started either in secure or non-secure mode. The secure and non-secure WAC connections cause log messages to be sent to engine A.log file.

Workaround: Make sure that WAC is running in either secure mode or non-secure mode on both the clusters in GCO.

## Oracle group fails to come online if Fire Drill group is online on secondary cluster [2653695]

If a parallel global service group faults on the local cluster and does not find a failover target in the local cluster, it tries to failover the service group to the remote cluster. However, if the firedrill for the service group is online on a remote cluster, offline local dependency is violated and the global service group is not able to failover to the remote cluster.

Workaround: Offline the Firedrill service group and online the service group on a remote cluster.

## Oracle service group faults on secondary site during failover in a disaster recovery scenario [2653704]

Oracle service group fails to go online in the DR site when disaster strikes the primary site. This happens if the AutoFailover attribute on the Service Group is set to 1 and when the corresponding service group's FireDrill is online in the DR site. Firedrill Service group may remain ONLINE on the DR site.

Workaround: If the service group containing the Oracle (or any database) resource faults after attempting automatic DR failover while FireDrill is online in the DR site, manually offline the FireDrill Service Group. Subsequently, attempt the online of the Oracle Service Group in the DR site.

#### Service group may fail to come online after a flush and a force flush operation [2616779]

A service group may fail to come online after flush and force flush operations are executed on a service group where offline operation was not successful.

Workaround: If the offline operation is not successful then use the force flush commands instead of the normal flush operation. If a normal flush operation is already executed then to start the service group use -any option.

#### Elevated TargetCount prevents the online of a service group with hagrp -online -sys command [2871892]

When you initiate an offline of a service group and before the offline is complete, if you initiate a forced flush, the offline of the service group which was initiated earlier is treated as a fault. As start bits of the resources are already cleared, service group goes to OFFLINE|FAULTED state but TargetCount remains elevated.

Workaround: No workaround.

#### Auto failover does not happen in case of two successive primary and secondary cluster failures [2858187]

In case of three clusters (clus1, clus2, clus3) in a GCO with steward not configured, if clus1 loses connection with clus2, it sends the inquiry to clus3 to check the state of clus2 one of the following condition persists:

- If it is able to confirm that clus2 is down, it will mark clus2 as FAULTED.
- 2. If it is not able to send the inquiry to clus3, it will assume that a network disconnect might have happened and mark clus2 as UNKNOWN

In second case, automatic failover does not take place even if the ClusterFailoverPolicy is set to Auto. You need to manually failover the global service groups.

Workaround: Configure steward at a geographically distinct location from the clusters to which the above stated condition is applicable.

#### GCO clusters remain in INIT state [2848006]

GCO clusters remain in INIT state after configuring GCO due to :

- Trust between two clusters is not properly set if clusters are secure.
- Firewall is not correctly configured to allow WAC port (14155).

Workaround: Make sure that above two conditions are rectified. Refer to Veritas Cluster Server Administrator's Guide for information on setting up Trust relationships between two clusters.

# The ha commands may fail for non-root user if cluster is secure [2847998]

The ha commands fail to work if you first use a non-root user without a home directory and then create a home directory for the same user.

#### Workaround

- 1 Delete /var/VRTSat/profile/<user name>.
- 2 Delete /home/user name/.VRTSat.
- 3 Delete /var/VRTSat lhc/<cred file> file which same non-root user owns.
- 4 Run ha command with same non-root user (this will pass).

#### Older ClusterAddress remains plumbed on the node while modifying ClusterAddress [2858188]

If you execute gcoconfig to modify ClusterAddress when ClusterService group is online, the older ClusterAddress remains plumbed on the node.

Workaround: Un-plumb the older ClusterAddress from the node manually or offline ClusterService group by executing the following command before running goognessig:

```
hagrp -offline -force ClusterService -any
or
hagrp -offline -force ClusterService -sys <sys name>
```

## VRTSvcs package may give error messages for package verification on Solaris 11 [2858192]

VRTSvcs package may give error messages for package verification on Solaris 11. This is because some of the VCS configuration files are modified as part of product configuration. This error can be ignored.

Workaround: No workaround.

## Disabling the VCS SMF service causes the service to go into maintenance state [2848005]

If the CmdServer process is stopped then disabling the VCS SMF service causes it to go into maintenance state.

Workaround: To bring the service out of maintenance state, run:

```
# svcadm clear system/vcs
```

# VCS service does not start when security is disabled on a cluster in security enabled mode (2724844)

When you change a VCS cluster state from security enabled to security disabled using script based installer, SMF service for VCS goes into a maintenance state.

#### Workaround: Perform the following steps:

Clear the SMF service state for VCS.

```
# svcadm clear system/vcs
```

#### 2 Enable the SMF service.

# svcadm enable system/vcs

# Startup trust failure messages in system logs [2721512]

If you configure a cluster with security enabled, there might be some messages logged in system message logs related to Symantec authentication. These messages can be ignored and have no effect on functionality.

Workaround: No workaround.

# Issues related to the bundled agents

#### Solaris mount agent fails to mount Linux NFS exported directory (2098333)

The Solaris mount agent mounts the mount directories. At this point, if it tries to mount a Linux NFS exported directory, the mount fails showing the following error:

```
nfs mount: mount: <MountPoint>: Not owner
```

This is due to system NFS default version mismatch between Solaris and Linux.

The workaround for this is to configure MountOpt attribute in mount resource and set vers=3 for it.

#### Example

```
root@north $ mount -F nfs south:/test /logo/
nfs mount: mount: /logo: Not owner
root@north $
Mount nfsmount (
               MountPoint = "/logo"
                BlockDevice = "south:/test"
                FSTvpe = nfs
               MountOpt = "-o vers=3"
               )
```

#### The zpool command runs into a loop if all storage paths from a node are disabled

The Solaris Zpool agent runs zpool commands to import and export zpools. If all paths to the storage are disabled, the zpool command does not respond. Instead, the zpool export command goes into a loop and attempts to export the zpool. This continues till the storage paths are restored and zpool is cleared. As a result, the offline and clean procedures of Zpool Agent fail and the service group cannot fail over to the other node.

Workaround: You must restore the storage paths and run the zpool clear command for all the pending commands to succeed. This will cause the service group to fail over to another node.

#### Zone remains stuck in down state if tried to halt with file system mounted from global zone [2326105]

If zone halts without unmounting the file system, the zone goes to down state and does not halt with the zoneadm commands.

Workaround: Unmount the file system manually from global zone and then halt the zone. For VxFS, use following commands to unmount the file system from global zone.

To unmount when VxFSMountLock is 1

```
umount -o mntunlock=VCS <zone root path>/<Mount Point>
```

To forcefully unmount when VxFSMountLock is 1:

```
# umount -f -o mntunlock=VCS <zone root path>/<Mount Point>
```

To unmount when VxFSMountLock is 0:

```
# umount <zone root path>/<Mount Point>
```

To forcefully unmount when VxFSMountLock is 0:

```
# umount -f <zone root path>/<Mount Point>
```

To halt the zone, use following command:

```
# zoneadm -z <zone name> halt
```

# Process and ProcessOnOnly agent rejects attribute values with white spaces [2303513]

Process and ProcessOnOnly agent does not accept Arguments attribute values that are separated by multiple whitespaces. The Arguments attribute specifies the set of arguments for a process. If a script controls the process, the script is passed as an argument. You must separate multiple arguments by using a single whitespace. A string cannot accommodate more than one space between arguments, or allow leading or trailing whitespace characters. This attribute must not exceed 80 characters.

Workaround: You should use only single whitespace to separate the argument attribute values. Make sure you avoid multiple whitespaces between the argument attribute values or trailing whitespace characters.

#### The zpool commands hang and remain in memory till reboot if storage connectivity is lost [2368017]

If the FailMode attribute of zpool is set to continue or wait and the underlying storage is not available, the zpool commands hang and remain in memory until the next reboot.

This happens when storage connectivity to the disk is lost, the zpool commands hang and they cannot be stopped or killed. The zpool commands run by the monitor entry point remains in the memory.

Workaround: There is no recommended workaround for this issue.

# Application agent cannot handle a case with user as root, envfile set and shell as csh [2490296]

Application agent does not handle a case when the user is root, envfile is set, and shell is csh. The application agent uses the system command to execute the Start/Stop/Monitor/Clean Programs for the root user. This executes Start/Stop/Monitor/Clean Programs in sh shell, due to which there is an error when root user has csh shell and EnvFile is written accordingly.

Workaround: Do not set csh as shell for root user. Use sh as shell for root instead.

# IMF registration fails for Mount resource if the configured MountPoint path contains spaces [2442598]

If the configured MountPoint of a Mount resource contains spaces in its path, then the Mount agent can online the resource correctly, but the IMF registration for ONLINE monitoring fails. This is due to the fact that the AMF driver does not support spaces in the path. Leading and trailing spaces are handled by the Agent and IMF monitoring can be done for such resources.

Workaround: Symantec recommends to turn off the IMF monitoring for a resource having spaces in its path. For information on disabling the IMF monitoring for a resource, refer to Veritas Cluster Server Administrator's Guide.

# Offline of zone resource may fail if zoneadm is invoked simultaneously [2353541]

Offline of zone EP uses zoneadm command to offline a zone. Therefore, if zoneadm is invoked simultaneously for multiple zones, the command may fail. This is due to Oracle bug 6757506 that causes a race condition between multiple instances of zoneadm command and displays the following message:

zoneadm: failed to get zone name: Invalid argument

Workaround: No workaround.

# Password changed while using hazonesetup script does not apply to all zones [2332349]

If you use the same user name for multiple zones, updating password for one zone does not updated the password of other zones.

Workaround: While updating password for VCS user which is used for multiple zones, update password for all the zones.

# RemoteGroup agent does not failover in case of network cable pull [2588807]

A RemoteGroup resource with ControlMode set to OnOff may not fail over to another node in the cluster in case of network cable pull. The state of the RemoteGroup resource becomes UNKNOWN if it is unable to connect to a remote cluster.

#### Workaround:

- Connect to the remote cluster and try taking offline the RemoteGroup resource.
- If connection to the remote cluster is not possible and you want to bring down the local service group, change the ControlMode option of the RemoteGroup resource to MonitorOnly. Then try taking offline the RemoteGroup resource. Once the resource is offline, change the ControlMode option of the resource to OnOff.

# CoordPoint agent remains in faulted state [2852872]

The CoordPoint agent remains in faulted state because it detects rfsm to be in replaying state.

Workaround: After HAD has stopped, reconfigure fencing.

# Prevention of Concurrency Violation (PCV) is not supported for applications running in a container [2536037]

For an application running in a container, VCS uses a similar functionality as if that resource is not registered to IMF. Hence, there is no IMF control to take a resource offline. When the same resource goes online on multiple nodes, agent detects and reports to engine. Engine uses the offline monitor to take the resource offline. Hence, even though there is a time lag before the detection of the same resource coming online on multiple nodes at the same time, VCS takes the resource offline.

PCV does not function for an application running inside a local Zone on Solaris Workaround: No workaround.

## Monitor program does not change a resource to UNKNOWN if Netmask value is hexadecimal IPMultiNIC [2754172]

For a IPMultNIC type resource, monitor program does not change the status of the resource to UNKNOWN when the value of the Netmask attribute is specified in hexadecimal format.

When value for NetMask attribute is specified in hexadecimal format, the monitor does not transition the status of the resource. Hence, code related errors may be logged.

Workaround: No workaround.

## Share resource goes offline unexpectedly causing service group failover [1939398]

Share resource goes offline unexpectedly and causes a failover when NFSRestart resource goes offline and UseSMF attribute is set to 1 (one).

When NFSRestart resource goes offline, NFS daemons are stopped. When UseSMF attribute is set to 1, the exported file systems become unavailable, hence Share resource unexpectedly goes offline.

Workaround: Set the value of ToleranceLimit of Share resource to a value more than 1.

#### Mount agent does not support all scenarios of loopback mounts [2938108]

For a mount point under VCS control, you can create loop back mounts for the mount point. For example, mount point /mntpt is mounted on /a as loop back mount and /a is mounted on /b as loop back mount, then offline and online of the mount resource fails.

Workaround: Mount the mount point /mntpt on /b as loop back mount.

## Some agents may fail to come online after full upgrade to VCS 6.0 if they were online before the upgrade [2618482]

Resources of type NFSRestart do not come online automatically after a full upgrade to VCS 6.0 if they were previously online.

Workaround: Online the resources manually after the upgrade, if they were online previously.

# Invalid Netmask value may display code errors [2583313]

If you specify invalid Netmask value for the IP resource attribute, you may see the code errors similar to the following when you try to online the resource.

\_\_\_\_\_ Illegal hexadecimal digit 'x' ignored at /opt/VRTSperl/lib/site perl/5.12.2/Net/Netmask.pm line 78. ifconfig: <Netmask value>: bad address

Workaround: Make sure you specify a valid Netmask value.

## Zone root configured on ZFS with ForceAttach attribute enabled causes zone boot failure (2695415)

On Solaris 11 system, attaching zone with -F option may result in zone boot failure if zone root is configured on ZFS.

Workaround: Change the ForceAttach attribute of Zone resource from 1 to 0. With this configuration, you are recommended to keep the default value of DetachZonePath as 1.

#### Error message is seen for Apache resource when zone is in transient state [2703707]

If the Apache resource is probed when the zone is getting started, the following error message is logged:

Argument "VCS ERROR V-16-1-10600 Cannot connect to VCS engine\n" isn't numeric in numeric ge (>=) at /opt/VRTSvcs/bin/Apache/Apache.pm line 452.

VCS ERROR V-16-1-10600 Cannot connect to VCS engine LogInt(halog call failed):TAG:E:20314 <Apache::ArgsValid> SecondLevel MonitorTimeOut must be less than MonitorTimeOut.

Workaround: You can ignore this message. When the zone is started completely, the halog command does not fail and Apache agent monitor runs successfully.

## Monitor falsely reports NIC resource as offline when zone is **shutting down (2683680)**

If a NIC resource is configured for an Exclusive IP zone, the NIC resource is monitored inside the zone when the zone is functional. If the NIC monitor program is invoked when the zone is shutting down, the monitor program may falsely report the NIC resource as offline. This may happen if some of the networking services are offline but the zone is not completely shut down. Such reports can be avoided if you override and set the ToleranceLimit value to a non-zero value.

Workaround: When a NIC resource is configured for an Exclusive IP zone, you are recommended to set the ToleranceLimit attribute to a non-zero value.

Calculate the ToleranceLimit value as follows:

Time taken by a zone to completely shut down must be less than or equal to NIC resource's MonitorInterval value + (MonitorInterval value x ToleranceLimit value).

For example, if a zone take 90 seconds to shut down and the MonitorInterval for NIC agent is set to 60 seconds (default value), set the ToleranceLimit value to 1.

# Apache resource does not come online if the directory containing Apache pid file gests deleted when a node or zone restarts (2680661)

The directory in which Apache http server creates PidFile may get deleted when a node or zone restarts. Typically the PidFile is located at

/var/run/apache2/httpd.pid. When the zone reboots, the /var/run/apache2 directory may get removed and hence the http server startup may fail.

Workaround: Make sure that Apache http server writes the PidFile to an accessible location. You can update the PidFile location in the Apache http configuration file (For example: /etc/apache2/httpd.conf).

#### Online of LDom resource may fail due to incompatibility of LDom configuration file with host OVM version (2814991)

If you have a cluster running LDom with different OVM versions on the hosts, then the LDom configuration file generated on one host may display error messages when it is imported on the other host with a different OVM version. Thus, the online of LDom resource may also fail.

For example, if you have a cluster running LDom with OVM versions 2.2 on one and OVM 2.1 on the other node, the using XML configuration generated on the host with OVM 2.2 may display errors when the configuration is imported on the host with OVM 2.1. Thus, the online of LDom resource fails.

The following error message is displayed:

ldm add-domain failed with error Failed to add device /ldom1/ldom1 as ld1 disk1@primary-vds0 because this device is already exported on LDom primary. Volume 1d1 disk1 already exists in vds primary-vds0.

Workaround: If the CfgFile attribute is specified, ensure that the XML configuration generated is compatible with the OVM version installed on the nodes.

# Online of IP or IPMultiNICB resource may fail if its IP address specified does not fit within the values specified in the allowed-address property (2729505)

While configuring an IP or IPMultiNICB resource to be run in a zone, if the IP address specified for the resource does not match the values specified in the allowed-address property of the zone configuration, then the online of IP resource may fail. This behavior is seen only on Solaris 11 platform.

Workaround: Ensure that the IP address is added to allowed-address property of the zone configuration.

# Application resource running in a container with PidFiles attribute reports offline on upgrade to VCS 6.0 or later [2850927]

Application resource configured to run in a container configured with PidFiles attribute reports state as offline after upgrade to VCS 6.0 or later versions.

When you upgrade VCS from lower versions to 6.0 or later, if application resources are configured to run in a container with monitoring method set to PidFiles, then upgrade may cause the state of the resources to be reported as offline. This is due to changes introduced in the Application agent where if the resource is configured to run in a container and has PidFiles configured for monitoring the resource then the value expected for this attribute is the pathname of the PID file relative to the zone root.

In releases prior to VCS 6.0, the value expected for the attribute was the pathname of the PID file including the zone root.

For example, a configuration extract of an application resource configured in VCS 5.0MP3 to run in a container would appear as follows:

```
Application apptest (
User = root
StartProgram = "/ApplicationTest/app test start"
StopProgram = "/ApplicationTest/app test stop"
PidFiles = {
      "/zones/testzone/root/var/tmp/apptest.pid" }
ContainerName = testzone
```

Whereas, the same resource if configured in VCS 6.0 and later releases would be configured as follows:

```
Application apptest (
User = root
StartProgram = "/ApplicationTest/app test start"
StopProgram = "/ApplicationTest/app test stop"
PidFiles = {
      "/var/tmp/apptest.pid" }
)
```

**Note:** The container information is set at the service group level.

Workaround: Modify the PidFiles pathname to be relative to the zone root as shown in the latter part of the example.

```
# hares -modify apptest PidFiles /var/tmp/apptest.pid
```

## Mounting a / file system of NFS server is not supported [2847999]

Mount agent do not support BlockDevice attribute with / file system of NFS server for NFS file system.

Workaround: No workaround.

## SambaShare agent clean entry point fails when access to configuration file on shared storage is lost [2858183]

When the Samba server configuration file is on shared storage and access to the shared storage is lost, SambaShare agent clean entry point fails.

Workaround: No workaround.

# SambaShare agent fails to offline resource in case of cable pull or on unplumbing of IP [2848020]

When IP is unplumbed or in case of cable pull scenario, agent fails to offline SambasShare resource.

Workaround: No workaround.

## NIC resource may fault during group offline or failover on Solaris 11 [2754172]

When NIC resource is configured with exclusive IP zone, NIC resource may fault during group offline or failover. This issue is observed as zone takes long time in shutdown on Solaris 11. If NIC monitor is invoked during this window, NIC agent may treat this as fault.

Workaround: Increase ToleranceLimit for NIC resource when it is configured for exclusive IP zone.

#### NFS client reports error when server is brought down using shutdown command [2872741]

On Solaris 11, when the VCS cluster node having the NFS share service group is brought down using shutdown command, NFS clients may report "Stale NFS file handle" error. During shutdown, the SMF service svc:/network/shares un-shares all the shared paths before taking down the virtual IP. Thus, the NFS clients accessing this path get stale file handle error.

Workaround: Before you shutdown the VCS cluster node, disable the svc:/network/shares SMF service, so that only VCS controls the un-sharing of the shared paths during the shutdown operation.

# Issues related to the VCS database agents

## Health check monitoring does not work with VCS agent for Oracle [2101432]

The health check monitoring in Oracle agent for VCS does not work due to incompatibility of the health check APIs provided by Oracle.

Workaround: Disable health check monitoring by setting the MonitorOption attribute to 0 (zero).

## Intentional Offline does not work for VCS agent for Oracle [1805719]

Due to issues with health check monitoring, Intentional Offline does not work for VCS agent for Oracle.

## The ASMInstAgent does not support having pfile/spfile for the ASM Instance on the ASM diskgroups

The ASMInstAgent does not support having pfile/spfile for the ASM Instance on the ASM diskgroups.

Workaround:

Have a copy of the pfile/spfile in the default \$GRID HOME/dbs directory to make sure that this would be picked up during the ASM Instance startup.

# VCS agent for ASM: Health check monitoring is not supported for ASMInst agent

The ASMInst agent does not support health check monitoring.

Workaround: Set the MonitorOption attribute to 0.

#### NOFAILOVER action specified for certain Oracle errors

The Veritas High Availability agent for Oracle provides enhanced handling of Oracle errors encountered during detailed monitoring. The agent uses the reference file oraerror.dat, which consists of a list of Oracle errors and the actions to be taken.

See the Veritas Cluster Server Agent for Oracle Installation and Configuration Guide for a description of the actions.

Currently, the reference file specifies the NOFAILOVER action when the following Oracle errors are encountered:

```
ORA-00061, ORA-02726, ORA-6108, ORA-06114
```

The NOFAILOVER action means that the agent sets the resource's state to OFFLINE and freezes the service group. You may stop the agent, edit the oraerror.dat file, and change the NOFAILOVER action to another action that is appropriate for your environment. The changes go into effect when you restart the agent.

# ASMInstance resource monitoring offline resource configured with OHASD as application resource logs error messages in VCS logs [2846945]

When the Oracle High Availability Services Daemon (OHASD) is configured as an application resource to be monitored under VCS and if this resource is offline on the failover node then the ASMInstance resource in the offline monitor logs the following error messages in the VCS logs:

ASMInst:asminst:monitor:Cluster Synchronization Service process is not running.

Workaround: Configure the application in a separate parallel service group and ensure that the resource is online.

# Issues related to the agent framework

#### Agent may fail to heartbeat under heavy load [2073018]

An agent may fail to heart beat with the VCS engine under heavy load.

This may happen when agent does not get enough CPU to perform its tasks and when the agent heartbeat exceeds the time set in the AgentReplyTimeout attribute. The VCS engine therefore stops the agent and restarts it. The VCS engine generates a log when it stops and restarts the agent.

Workaround: If you are aware that the system load is likely to be high, then:

- The value of AgentReplyTimeout attribute can be set to a high value
- The scheduling class and scheduling priority of agent can be increased to avoid CPU starvation for the agent, using the AgentClass and AgentPriority attributes.

# The agent framework does not detect if service threads hang inside an entry point [1442255]

In rare cases, the agent framework does not detect if all service threads hang inside a C entry point. In this case it may not cancel them successfully.

Workaround: If the service threads of the agent are hung, send a kill signal to restart the agent. Use the following command: kill -9 hung agent's pid. The haagent -stop command does not work in this situation.

# IMF related error messages while bringing a resource online and offline [2553917]

For a resource registered with AMF, if you run hagpp -offline or hagpp -online explicitly or through a collective process to offline or online the resource respectively, the IMF displays error messages in either case.

The errors displayed is an expected behavior and it does not affect the IMF functionality in any manner.

Workaround: No workaround.

# Entry points that run inside a zone are not cancelled cleanly [1179694]

Cancelling entry points results in the cancellation of only the zlogin process. The script entry points that run inside a zone are forked off using the zlogin command. However, the zlogin command forks off an sh command, which runs in the context of the Solaris zone. This shell process and its family do not inherit the group id of the zlogin process, and instead get a new group id. Thus, it is difficult for the agent framework to trace the children or grand-children of the shell process, which translates to the cancellation of only the zlogin process.

Workaround: No workaround.

# Issues related to Live Upgrade

# After Live Upgrade to Solaris 10 Update 10, boot from alternate boot environment may fail (2370250)

If your setup involves volumes in a shared disk group that are mounted as CFS in a cluster, then during Live Upgrade using the vxlustart command from any supported Solaris version to Solaris 10 Update 10, boot from an alternate boot environment may fail.

**Workaround:** Run the vxlufinish command. Before rebooting the system, manually delete the entries of all the volumes of shared disks that are mounted as CFS in the /altroot.5.10/etc/vfstab directory.

#### Live Upgrade to Solaris 10 Update 10 fails in the presence of zones (2521348)

SFCFSHA Live Upgrade from Solaris 10 Update 7 5.1SP1 to Solaris 10 Update 10 using the vxlustart commands fails in the presence of zones with the following error message:

```
ERROR: Installation of the packages from this media of the media failed;
pfinstall returned these diagnostics:
Processing default locales
        - Specifying default locale (en US.ISO8859-1)
Processing profile
ERROR: This slice can't be upgraded because of missing usr packages for
the following zones:
ERROR:
         zone1
ERROR:
          zone1
```

ERROR: This slice cannot be upgraded because of missing usr packages for

```
one or more zones.
The Solaris upgrade of the boot environment <dest.27152> failed.
```

This is a known issue with the Solaris luppgrade command.

**Workaround:** Check with Oracle for possible workarounds for this issue.

# On Sparc, Live Upgrade from Solaris 9 to Solaris 10 Update 10 may fail (2424410)

On Sparc, Live Upgrade from Solaris 9 to Solaris 10 Update 10 may fail with the following error:

```
Generating file list.
Copying data from PBE <source.24429> to ABE <dest.24429>.
99% of filenames transferredERROR: Data duplication process terminated
unexpectedly.
ERROR: The output is </tmp/lucreate.13165.29314/lucopy.errors.29314>.
29794 Killed
Fixing zonepaths in ABE.
Unmounting ABE <dest.24429>.
100% of filenames transferredReverting state of zones in PBE
<source.24429>.
ERROR: Unable to copy file systems from boot environment <source.24429>
to BE <dest.24429>.
ERROR: Unable to populate file systems on boot environment <dest.24429>.
Removing incomplete BE <dest.24429>.
ERROR: Cannot make file systems for boot environment <dest.24429>.
```

This is a known issue with the Solaris lucreate command.

Workaround: Install Oracle patch 113280-10,121430-72 or higher before running vxlustart.

# Issues related to VCS in Japanese locales

This section covers the issues that apply to VCS 6.0.1 in a Japanese locale.

## The hares -action command displays output in English [1786742]

The hares -action command incorrectly displays output in English.

#### Character corruption issue

Character corruption occurs if installer is run with HIASCII option on French locale. [1539754, 1539747]

Workaround: No workaround.

#### Messages inside the zone are not localized

Locale is not set correctly for Solaris zone. Therefore, you may not see localized messages inside the zone.

Workaround: No workaround.

# System messages having localized characters viewed using hamsg may not be displayed correctly

If you use hamsg to view system messages, the messages containing a mix of English and localized characters may not be displayed correctly. [2405416]

Workaround: No workaround. However, you can view English messages in the VCS log file.

## Standalone utilities display output in English [2848012]

The following utilities display output in English:

- -haping
- -hamultinicb
- -haipswitch

Workaround: No workaround.

# Issues related to global clusters

# The engine log file receives too many log messages on the secure site in global cluster environments [1919933]

When the WAC process runs in secure mode on one site, and the other site does not use secure mode, the engine log file on the secure site gets logs every five seconds.

Workaround: The two WAC processes in global clusters must always be started in either secure or non-secure mode. The secure and non-secure WAC connections will flood the engine log file with the above messages.

## Application group attempts to come online on primary site before fire drill service group goes offline on the secondary site (2107386)

The application service group comes online on the primary site while the fire drill service group attempts to go offline at the same time, causing the application group to fault.

Workaround: Ensure that the fire drill service group is completely offline on the secondary site before the application service group comes online on the primary site.

## Second secondary cluster cannot take over the primary role when primary and 1st-secondary clusters panic [2858187]

If there are three clusters(clus1, clus2, and clus3) in a GCO without a steward, when clus1 loses connection to clus2, it will send the inquiry to clus3 to check the state of clus2:

- If it is able to confirm that clus2 is down, it will mark clus2 as FAULTED.
- If it is not able to send the inquiry to clus3, it will assume that a network disconnect has happened and mark clus2 as UNKNOWN. In this case, automatic failover will not take place even if the ClusterFailoverPolicy is set to Auto. If this happens, users would need to manually failover the global service groups.

#### Workaround:

Configure the steward at a location geographically distinct from those of the three clusters above.

# LLT known issues

This section covers the known issues related to LLT in this release.

#### LLT port stats sometimes shows recycnt larger than recybytes (1907228)

With each received packet, LLT increments the following variables:

- recvent (increment by one for every packet)
- recybytes (increment by size of packet for every packet)

Both these variables are integers. With constant traffic, recybytes hits and rolls over MAX INT quickly. This can cause the value of recvbytes to be less than the value of recycnt.

This does not impact the LLT functionality.

#### Cannot configure LLT if full device path is not used in the llttab file (2858159)

(Oracle Solaris 11) On virtual machines ensure that you use the full path of the devices corresponding to the links in Ilttab. For example, use /dev/net/net1 instead of /dev/net/net:1 in the llttab file, otherwise you cannot configure LLT.

## Cannot use CPI response files to add nodes to a cluster that is using LLT over UDP (2869763)

When you run the addnode -responsefile command, if the cluster is using LLT over UDP, then the /etc/llttab file generated on new nodes is not correct. So, the procedure fails and you cannot add nodes to a cluster using CPI response files.

Workaround: None

#### GAB known issues

This section covers the known issues related to GAB in this release.

## While deinitializing GAB client, "gabdebug -R GabTestDriver" command logs refcount value 2 (2536373)

After you unregister the port with -nodeinit option, the gabconfig -c command shows refcount as 1. But when forceful deinit option (gabdebug -R GabTestDriver) is run to deinitialize GAB client, then a message similar to the following is logged.

```
GAB INFO V-15-1-20239
Client GabTestDriver with refcount 2 forcibly deinited on user request
```

The refcount value is incremented by 1 internally. However, the refcount value is shown as 2 which conflicts with the gabconfig -c command output.

Workaround: There is no workaround for this issue.

# Cluster panics during reconfiguration (2590413)

While a cluster is reconfiguring, GAB broadcast protocol encounters a race condition in the sequence request path. This condition occurs in an extremely narrow window which eventually causes the GAB master to panic.

Workaround: There is no workaround for this issue.

#### GAB SMF service sometimes fails to start after reboot (2724565)

In SFRAC environments, sometimes GAB might fail to start because of the race between GAB and LMX in calling add drv.

Workaround: Start the GAB SMF service and all other dependent services manually using:

- # svcadm enable gab # svcadm enable vxfen # svcadm enable vcs
- GAB may fail to stop during a phased upgrade on Oracle Solaris 11 (2858157)

While performing a phased upgrade on Oracle Solaris 11 systems, GAB may fail to stop. However, CPI gives a warning and continues with stopping the stack.

Workaround: Reboot the node after the installer completes the upgrade.

## Cannot run pfiles or truss files on gablogd (2292294)

When pfiles or truss is run on gablogd, a signal is issued to gablogd. gablogd is blocked since it has called an gab loctl and is waiting for events. As a result, the pfiles command hangs.

Workaround: None.

# (Oracle Solaris 11) On virtual machines, sometimes the common product installer (CPI) may report that GAB failed to start and may exit (2879262)

GAB startup script may take longer than expected to start up. The delay in start up can cause the CPI to report that GAB failed and exits.

Workaround: Manually start GAB and all dependent services.

# I/O fencing known issues

This section covers the known issues related to I/O fencing in this release.

# Delay in rebooting Solaris 10 nodes due to vxfen service timeout issues (1897449)

When you reboot the nodes using the shutdown -i6 -g0 -y command, the following error messages may appear:

```
svc:/system/vxfen:default:Method or service exit
timed out. Killing contract 142
svc:/system/vxfen:default:Method "/lib/svc/method/vxfen stop"
failed due to signal Kill.
```

This error occurs because the vxfen client is still active when VCS attempts to stop I/O fencing. As a result, the vxfen stop service times out and delays the system reboot.

Workaround: Perform the following steps to avoid this vxfen stop service timeout error.

#### To avoid the vxfen stop service timeout error

Stop VCS. On any node in the cluster, run the following command:

```
# hastop -all
```

2 Reboot the systems:

```
# shutdown -i6 -g0 -y
```

# CP server repetitively logs unavailable IP addresses (2530864)

If coordination point server (CP server) fails to listen on any of the IP addresses that are mentioned in the vxcps.conf file or that are dynamically added using the command line, then CP server logs an error at regular intervals to indicate the failure. The logging continues until the IP address is bound to successfully.

```
CPS ERROR V-97-51-103 Could not create socket for host
10.209.79.60 on port 14250
CPS ERROR V-97-1400-791 Coordination point server could not
open listening port = [10.209.79.60]:14250
Check if port is already in use.
```

Workaround: Remove the offending IP address from the listening IP addresses list using the rm port action of the cpsadm command.

See the Veritas Cluster Server Administrator's Guide for more details.

# Fencing port b is visible for few seconds even if cluster nodes have not registered with CP server (2415619)

Even if the cluster nodes have no registration on the CP server and if you provide coordination point server (CP server) information in the vxfenmode file of the cluster nodes, and then start fencing, the fencing port b is visible for a few seconds and then disappears.

Workaround: Manually add the cluster information to the CP server to resolve this issue. Alternatively, you can use installer as the installer adds cluster information to the CP server during configuration.

# The cpsadm command fails if LLT is not configured on the application cluster (2583685)

The cpsadm command fails to communicate with the coordination point server (CP server) if LLT is not configured on the application cluster node where you run the cpsadm command. You may see errors similar to the following:

```
# cpsadm -s 10.209.125.200 -a ping cps
CPS ERROR V-97-1400-729 Please ensure a valid nodeid using
environment variable
CPS NODEID
CPS ERROR V-97-1400-777 Client unable to communicate with CPS.
```

However, if you run the cpsadm command on the CP server, this issue does not arise even if LLT is not configured on the node that hosts CP server. The cpsadm command on the CP server node always assumes the LLT node ID as 0 if LLT is not configured.

According to the protocol between the CP server and the application cluster, when you run the cpsadm on an application cluster node, cpsadm needs to send the LLT node ID of the local node to the CP server. But if LLT is unconfigured temporarily, or if the node is a single-node VCS configuration where LLT is not configured, then the cpsadm command cannot retrieve the LLT node ID. In such situations, the cpsadm command fails.

Workaround: Set the value of the CPS NODEID environment variable to 255. The cpsadm command reads the CPS NODEID variable and proceeds if the command is unable to get LLT node ID from LLT.

# When I/O fencing is not up, the svcs command shows VxFEN as online (2492874)

Solaris 10 SMF marks the service status based on the exit code of the start method for that service. The VxFEN start method executes the vxfen-startup script in the background and exits with code 0. Hence, if the vxfen-startup script subsequently exits with failure then this change is not propagated to SMF. This behavior causes the svcs command to show incorrect status for VxFEN.

Workaround: Use the vxfenadm command to verify that I/O fencing is running.

#### In absence of cluster details in CP server, VxFEN fails with pre-existing split-brain message (2433060)

When you start server-based I/O fencing, the node may not join the cluster and prints error messages in logs similar to the following:

In the /var/VRTSvcs/log/vxfen/vxfen.log file:

```
VXFEN vxfenconfig ERROR V-11-2-1043
Detected a preexisting split brain. Unable to join cluster.
```

In the /var/VRTSvcs/log/vxfen/vxfen.log file:

```
operation failed.
CPS ERROR V-97-1400-446 Un-authorized user cpsclient@sys1,
domaintype vx; not allowing action
```

The vxfend daemon on the application cluster queries the coordination point server (CP server) to check if the cluster members as seen in the GAB membership are registered with the CP server. If the application cluster fails to contact the CP server due to some reason, then fencing cannot determine the registrations on the CP server and conservatively assumes a pre-existing split-brain.

Workaround: Before you attempt to start VxFEN on the application cluster, ensure that the cluster details such as cluster name, UUID, nodes, and privileges are added to the CP server.

# The vxfenswap utility does not detect failure of coordination points validation due to an RSH limitation (2531561)

The vxfenswap utility runs the vxfenconfig -o modify command over RSH or SSH on each cluster node for validation of coordination points. If you run the vxfenswap command using RSH (with the -n option), then RSH does not detect the failure of validation of coordination points on a node. From this point, vxfenswap proceeds as if the validation was successful on all the nodes. But, it fails at a later stage when it tries to commit the new coordination points to the VxFEN driver. After the failure, it rolls back the entire operation, and exits cleanly with a non-zero error code. If you run vxfenswap using SSH (without the -n option), then SSH detects the failure of validation of coordination of points correctly and rolls back the entire operation immediately.

Workaround: Use the vxfenswap utility with SSH (without the -n option).

#### Fencing does not come up on one of the nodes after a reboot (2573599)

If VxFEN unconfiguration has not finished its processing in the kernel and in the meantime if you attempt to start VxFEN, you may see the following error in the /var/VRTSvcs/log/vxfen/vxfen.log file:

VXFEN vxfenconfig ERROR V-11-2-1007 Vxfen already configured

However, the output of the gabconfig -a command does not list port b. The vxfenadm -d command displays the following error:

VXFEN vxfenadm ERROR V-11-2-1115 Local node is not a member of cluster!

**Workaround:** Start VxFEN again after some time.

#### The cpsadm command fails after upgrading CP server to 6.0 or above in secure mode (2846727)

The cpsadm command may fail after you upgrade coordination point server (CP server) to 6.0 in secure mode. If the old VRTSat package is not removed from the system, the cpsadm command loads the old security libraries present on the system. As the installer runs the cpsadm command on the CP server to add or upgrade the VCS cluster (application cluster), the installer also fails.

**Workaround:** Perform the following procedure on all of the nodes of the CP server.

#### To resolve this issue

- Rename cpsadm to cpsadmbin:
  - # mv /opt/VRTScps/bin/cpsadm /opt/VRTScps/bin/cpsadmbin
- 2 Create a file /opt/VRTScps/bin/cpsadm with the following content:

```
#!/bin/sh
EAT USE LIBPATH="/opt/VRTScps/lib"
export EAT USE LIBPATH
/opt/VRTScps/bin/cpsadmbin "$@"
```

- 3 Change the permissions of the new file to 775:
  - # chmod 755 /opt/VRTScps/bin/cpsadm

# Server-based fencing may fail to start after reinstalling the stack (2802682)

Server-based fencing may fail to start if you use the existing configuration files after reinstalling the stack.

#### Workaround:

After reinstalling the stack, add the client cluster information on the coordination point server because the client cluster information is removed when the stack is uninstalled. For more details, see the Setting up server-based I/O Fencing manually section in the Veritas Cluster Server Installation Guide. Alternatively, you can manually modify the /etc/vxfenmode file and the main.cf file to start fencing in disable mode and then configure fencing.

# Common product installer cannot setup trust between a client system on release version 5.1SP1 and a server on release version 6.0 or later (2824472)

The issue exists because the 5.1SP1 release version does not support separate directories for truststores. But, release version 6.0 and later support separate directories for truststores. So, because of this mismatch in support for truststores, you cannot set up trust between client systems and servers.

Workaround: Set up trust manually between the coordination point server and client systems using the cpsat or vosat command. Now, the servers and client systems can communicate in secure mode.

# Hostname and username are case sensitive in CP server (2846392)

The hostname and username on the CP server are case sensitive. The hostname and username used by fencing to communicate with CP server must be in same case as present in CP server database, else fencing fails to start.

Workaround: Make sure that the same case is used in the hostname and username on the CP server.

## Server-based fencing comes up incorrectly if default port is not mentioned (2403453)

When you configure fencing in customized mode and do no provide default port, fencing comes up. However, the vxfenconfig -1 command output does not list the port numbers.

Workaround: Retain the "port=<port value>" setting in the /etc/vxfenmode file, when using customized fencing with at least one CP server. The default port value is 14250.

#### Secure CP server does not connect from localhost using 127.0.0.1 as the IP address (2554981)

The cpsadm command does not connect to the secure CP server on the localhost using 127.0.0.1 as the IP address

Workaround: Connect the secure CP server using any of the virtual IPs that is configured with the CP server and is plumbed on the local node.

#### Unable to customize the 30-second duration (2551621)

When the vxcpserv process is not able to bind to an IP address during startup, it attempts to bind to that IP address at an interval of 30 seconds. This interval is not configurable.

Workaround: There is no workaround for this issue.

# CoordPoint agent does not report the addition of new disks to a Coordinator disk group [2727672]

The LevelTwo monitoring of the CoordPoint agent does not report a fault even if the constituent of a coordinator disk group changes due to addition of new disks in the cooridnator disk group

Workaround: There is no workaround for this issue.

# Coordination point server-based fencing may fail if it is configured on 5.1SP1RP1 using 6.0.1 coordination point servers (2824472)

The 5.1SP1 installer (CPI) cannot set up trust between a 5.1SP1 client and a 6.0 or later server, because there are no separate directories for truststores in the 5.1SP1. When trust cannot be setup, the 5.1SP1 installer cannot configure 5.1SP1 clients to work with 6.0 or later CPS in secure mode.

#### Workaround:

Set up trust manually between the CPS and clients using the cpsat or the vcsat command. After that, CPS and client will be able to communicate properly in the secure mode.

## Cannot run the vxfentsthdw utility directly from the install media if VRTSvxfen package is not installed on the system (2858190)

If VRTSvxfen package is not installed on the system, then certain script files that are needed for the vxfentsthdw utility to function are not available. So, without the VRTSvxfen package installed on the system you cannot run the utility from the install media.

Workaround: Install VRTSvxfen package, then run the utility from either the install media or from the /opt/VRTSvcs/vxfen/bin/ location.

#### Fencing may show the RFSM state as replaying for some nodes in the cluster (2555191)

Fencing based on coordination point clients in Campus cluster environment may show the RFSM state as replaying for some nodes in the cluster.

#### Workaround:

Restart fencing on the node that shows RFSM state as replaying.

# Veritas Cluster Server may not come up after rebooting the first node in phased upgrade on Oracle Solaris 11 (2852863)

If any of the kernel level services that depend upon Veritas Cluster Server (VCS) do not come up, then VCS fails to come up. The LLT, GAB, and Vxfen modules may also fail to come up because the add drv command failed to add its driver to the system. On Solaris 11, add drv may fail if there is another add drv command that is being run on the system at the same time.

#### Workaround:

Check the status of LLT, GAB and Vxfen modules. Ensure that all the three services are online in SMF. Then, retry starting VCS.

# The vxfentsthdw utility fails to launch before you install the VRTSvxfen package (2858190)

Before you install the VRTSvxfen package, the file of

/etc/vxfen.d/script/vxfen scriptlib.sh where stores the vxfentsthdw utility does not exist. In this case, the utility bails out.

#### Workaround:

Besides installing the VRTSvxfen package, run the vxfentsthdw utility directly from the installation DVD.

# After you run the vxfenswap utility the CoordPoint agent may fault (3462738)

After you run the vxfenswap utility, if the value of the FaultTolerance attribute of the CoordPoint agent is more than the majority (more than 50%) of the coordination points then the Coordination Point agent faults.

Workaround: Manually set the value of the FaultTolerance attribute of CoordPoint agent to be less than the majority (more than 50%) of the coordination points.

# Issues related to Intelligent Monitoring Framework (IMF)

#### Registration error while creating a Firedrill setup [2564350]

While creating the Firedrill setup using the Firedrill setup utility, VCS encounters the following error:

```
AMF amfregister ERROR V-292-2-167 \
Cannot register mount offline event
```

During Firedrill operations, VCS may log error messages related to IMF registration failure in the engine log. This happens because in the firedrill service group, there is a second CFSMount resource monitoring the same MountPoint through IMF. Both the resources try to register for online/offline events on the same MountPoint and as a result, registration of one fails.

Workaround: No workaround.

## IMF does not fault zones if zones are in ready or down state [2290883]

IMF does not fault zones if zones are in ready or down state.

IMF does not detect if zones are in ready or down state. In Ready state, there are no services running inside the running zones.

Workaround: Offline the zones and then restart.

# IMF does not detect the zone state when the zone goes into a maintenance state [2535733]

IMF does not detect the change in state. However, the change in state is detected by Zone monitor in the next cycle.

Workaround: No workaround.

## Engine log gets flooded with messages proportionate to the number of mount offline registration with AMF [2619778]

In a certain error condition, all mount offline events registered with AMF are notified simultaneously. This causes the following message to get printed in the engine log for each registered mount offline event:

```
<Date> <Time> VCS INFO V-16-2-13717
(vcsnode001) Output of the completed operation
(imf getnotification)
______
Cannot continue monitoring event
Got notification for group: cfsmount221
______
```

This is an expected behavior for this error condition. Apart from the messages there will be no impact on the functionality of the VCS solution.

Workaround: No workaround.

## Perl errors seen while using haimfconfig command

Perl errors seen while using haimfconfig command:

```
Perl errors seen while using haimfconfig command
```

This error is due to the absolute path specified in main.cf for type-specific configuration files. Currently, haimfconfig does not support absolute path for type-specific configuration file in main.cf.

Wrokaround: Replace the actual path with the actual file name and copy the file from its absolute location to /etc/VRTSvcs/conf/config directory.

For example, if OracleTypes.cf is included in main.cf as:

```
include "/etc/VRTSagents/ha/conf/Oracle/OracleTypes.cf"
```

It should be replaced as follows in main.cf:

```
include "OracleTypes.cf"
```

# IMF does not provide notification for a registered disk group if it is imported using a different name (2730774)

If a disk group resource is registered with the AMF and the disk group is then imported using a different name, AMF does not recognize the renamed disk group and hence does not provide notification to DiskGroup agent. Therefore, the DiskGroup agent keeps reporting the disk group resource as offline.

Workaround: Make sure that while importing a disk group, the disk group name matches the the one registered with the AMF.

#### Direct execution of linkamf displays syntax error [2858163]

Bash cannot interpret Perl when executed directly.

Workaround: Run linkamf as follows:

# /opt/VRTSperl/bin/perl /opt/VRTSamf/imf/linkamf <destination-directory>

# Error messages displayed during reboot cycles [2847950]

During some reboot cycles, the following message might get logged in the engine log:

AMF libvxamf ERROR V-292-2-149 Cannot unregister event: no rid -1 found AMF libvxamf ERROR V-292-2-306 Unable to unregister all events (errno:405)

This does not have any effect on the functionality of IMF.

Workaround: No workaround.

# Error message displayed when ProPCV prevents a process from coming ONLINE to prevent concurrency violation does not have 118N support [2848011]

The following message is seen when ProPCV prevents a process from coming ONLINE to prevent concurrency violation. The message is displayed in English and does not have I18N support.

Concurrency Violation detected by VCS AMF. 

Workaround: No Workaround.

## Error message seen during system shutdown [2954309]

During some system shutdowns, you might see the following message in the syslog.

```
Stopping AMF...
AMF amfconfig ERROR V-292-2-405 AMF UNCONFIG failed, return value = -1
```

The system continues to proceed with the shutdown.

Workaround: No workaround.

# System panics when getnotification requests access of groups cleaned by AMF [2848009]

AMF while handling an agent that has faulted due to external or internal activity, cleans up the groups monitored by the agent. Simultaneously, if the agent notification is in progress and the getnotification thread requests to access an already deleted group, the system panics.

Workaround: No workaround.

# The libvxamf library encounters an error condition while doing a process table scan [2848007]

Sometimes, while doing a process table scan, the libvxamf encounters an error condition. As a result, the process offline registration with AMF fails. In most cases, this registration succeeds when tried again by the agent during the next monitor cycle for this resource. This is not a catastrophic failure as the traditional monitoring continues for this resource.

Workaround: No workaround.

## AMF displays StartProgram name multiple times on the console without a VCS error code or logs [2872064]

When VCS AMF prevents a process from starting, it displays a message on the console and in syslog. The message contains the signature of the process that was prevented from starting. In some cases, this signature might not match the signature visible in the PS output. For example, the name of the shell script that was prevented from executing will be printed twice.

Workaround: No workaround.

## Terminating the imfd daemon orphans the vxnotify process [2728787]

If you terminate imfd daemon using the kill -9 command, the vxnotify process created by imfd does not exit automatically but gets orphaned. However, if you stop imfd daemon with the amfconfig -D command, the corresponding vxnotify process is terminated.

Workaround: The correct way to stop any daemon is to gracefully stop it with the appropriate command (which is amfconfig -D command in this case), or to terminate the daemon using Session-ID. Session-ID is the -PID (negative PID) of the daemon.

For example:

```
# kill -9 -27824
```

Stopping the daemon gracefully stops all the child processes spawned by the daemon. However, using kill -9 pid to terminate a daemon is not a recommended option to stop a daemon, and subsequently you must kill other child processes of the daemon manually.

# VCS 5.0.1 Rolling Patch 1 known issues

The VCS issues in this release are as follows:

- The Oracle agent with 11g Release 2 does not support Health check monitoring using the MonitorOption attribute. If the database is 11g Release 2, the MonitorOption attribute for the Oracle agent should be set to 0. The Oracle agent with 11g Release 2 database does not support the Intentional Offline feature. [1975007]
- The ASMInst agent does not support pfile or spfile for the ASM Instance on the ASM diskgroups in 11g Release 2. Symantec recommends that you store the file on the local file system. [1975010]
- If you try to enable debug logs for the DB2 agent, the logs are not written to the engine A. log file. [1954752]

Workaround: Download and install the GNU Awk software from the GNU Web site. Then, create a soft link to the default awk binary on the cluster nodes as follows:

```
# ln -s /usr/local/bin/gawk /bin/awk
```

■ The VRTSperl patch takes more than 10 minutes to install on an HP Integrity system node:

On an HP Integrity system node, installing the VRTSperl patch takes more than 10 minutes and requires that VCS is offline during this period. The installation time may vary based on the configuration of the machine on which the VRTSperl patch is being installed.

# Issues related to the Cluster Manager (Java Console)

This section covers the issues related to the Cluster Manager (Java Console).

## Some Cluster Manager features fail to work in a firewall setup [1392406]

In certain environments with firewall configurations between the Cluster Manager and the VCS cluster, the Cluster Manager fails with the following error message:

V-16-10-13 Could not create CmdClient. Command Server may not be running on this system.

Workaround: You must open port 14150 on all the cluster nodes.

#### Unable to log on to secure VCS clusters on Solaris 11 using Java GUI (2718943)

Connecting to secure clusters deployed on Solaris 11 systems using VCS Java GUI is not supported in VCS 6.0PR1. The system displays the following error when you attempt to use the Java GUI:

Incorrect username/password

Workaround: No workaround.

#### Issues related to virtualization

#### Locale message displayed on Solaris 11 system for solaris 10 brand zones

When you run the zlogin command on a Solaris 11 system, the system logs the following error message:

Could not set locale correctly.

The default locale for Solaris 11 is en US.UTF-8 and that of Solaris 10 is C. With solaris10 brand zone, en US.UTF-8 is not installed inside the zone by default. Therefore, the error message is logged.

Workaround: This message can be safely ignored as there is no functionality issue. To avoid this message, install en US.UTF-8 locale on solaris10 brand zone.

# Software limitations

This section covers the software limitations of this release.

See the corresponding Release Notes for a complete list of software limitations related to that component or product.

See "Documentation" on page 78.

# Limitations related to bundled agents

## Programs using networked services may stop responding if the host is disconnected

Programs using networked services (for example, NIS, NFS, RPC, or a TCP socket connection to a remote host) can stop responding if the host is disconnected from the network. If such a program is used as an agent entry point, a network disconnect can cause the entry point to stop responding and possibly time out.

For example, if the host is configured to use NIS maps as a client, basic commands such as ps -ef can hang if there is network disconnect.

Symantec recommends creating users locally. To reflect local users, configure:

/etc/nsswitch.conf

## Volume agent clean may forcibly stop volume resources

When the attribute FaultOnMonitorTimeouts calls the Volume agent clean entry point after a monitor time-out, the vxvol -f stop command is also issued. This command forcibly stops all volumes, even if they are still mounted.

# False concurrency violation when using PidFiles to monitor application resources

The PID files created by an application contain the PIDs for the processes that are monitored by Application agent. These files may continue to exist even after a node running the application crashes. On restarting the node, the operating system may assign the PIDs listed in the PID files to other processes running on the node.

Thus, if the Application agent monitors the resource using the PidFiles attribute only, the agent may discover the processes running and report a false concurrency violation. This could result in some processes being stopped that are not under VCS control.

#### Volumes in a disk group start automatically irrespective of the value of the StartVolumes attribute in VCS

Volumes in a disk group are started automatically when the disk group is imported, irrespective of the value of the StartVolumes attribute in VCS. This behavior is observed if the value of the system-level attribute autostartvolumes in Veritas Volume Manager is set to On.

Workaround: If you do not want the volumes in a disk group to start automatically after the import of a disk group, set the autostartvolumes attribute to Off at the system level.

#### Online for LDom resource fails [2517350]

Online of LDom resource fails when the boot disk configured in the guest domain that is a part of the virtual disk multi-pathing group (mpgroup) and also the primary path to the virtual disk is not available.

This is due to the limitations in Oracle VM Server that do not allow retrying of other device paths that exist for the virtual disks, which are part of a virtual disk multi-pathing group, when booting a guest domain.

Workaround: None.

### Zone agent registered to IMF for Directory Online event

The Directory Online event monitors the Zone root directory. If the parent directory of the Zone root directory is deleted or moved to another location, AMF does not provide notification to the Zone agent. In the next cycle of the zone monitor, it detects the change and reports the state of the resource as offline.

# LDom resource calls clean entry point when primary domain is gracefully shut down

LDom agent sets failure policy of the guest domain to stop when primary domain stops. Thus when primary domain is shut down, guest domain is stopped. Moreover, when primary domain is shutdown, Idmd daemon is stopped abruptly and LDom configuration cannot be read. These operations are not under VCS control and VCS may call clean entry point.

Workaround: No workaround.

# Application agent limitations

 ProPCV fails to prevent execution of script-based processes configured under MonitorProcesses.

# Interface object name must match net<x>/v4static for VCS network reconfiguration script in Solaris 11 guest domain [2840193]

If the Solaris 11 guest domain is configured for DR and its interface object name does not match the net<x>/v4static pattern then the VCS guest network

reconfiguration script (VRTSvcsnr) running inside the guest domain adds a new interface object and the existing entry will remain as is.

#### **Share agent limitation (2717636)**

If the Share resource is configured with VCS to share a system directory (for example, /usr) or Oracle Solaris 11 which gets mounted at boot time, the VCS share resource detects it online once VCS starts on the node after a panic or halt. This can lead to a concurrency violation if the share resource is a part of a failover service group, and the group has failed over to another node in the cluster. VCS brings down the Share resource subsequently. This is due to the share command behavior or Oracle Solaris 11, where a directory shared with share command remains persistently on the system across reboots.

# Agent directory base name must be type name for an agent using out-of-the-box imf init IMF entry point to get IMF support [2858160]

To get IMF support for an agent which uses the out-of-the-box imf init IMF entry point, the base name of agent directory must be the type name. When AgentFile is set to one of the out-of-the-box agents like Script51Agent, that agent will not get IMF support.

#### Workaround:

- Create the following symlink in agent directory (for example in /opt/VRTSagents/ha/bin/WebSphereMQ6 directory).
  - # cd /opt/VRTSagents/ha/bin/<ResourceType>
  - # ln -s /opt/VRTSvcs/bin/Script51Agent <ResourceType>Agent
- 2 Run the following command to update the AgentFile attribute based on value of VCS HOME.
  - If VCS HOME is /opt/VRTSvcs:
    - # hatype -modify <ResourceType> AgentFile /opt/VRTSvcs/bin/<ResourceType>/<ResourceType>Agent
  - If VCS HOME is /opt/VRTSagents/ha:
    - # hatype -modify <ResourceType> AgentFile /opt/VRTSagents/ha/bin/<ResourceType>/<ResourceType>Agent

# Limitations related to the VCS database agents

#### DB2 RestartLimit value [1234959]

When multiple DB2 resources all start at the same time with no dependencies, they tend to interfere or race with each other. This is a known DB2 issue.

The default value for the DB2 agent RestartLimit is 3. This higher value spreads out the re-start of the DB2 resources (after a resource online failure), which lowers the chances of DB2 resources all starting simultaneously.

#### Limitation with intentional offline functionality of VCS agent for Oracle

The Oracle resource never faults after an intentional offline.

Intentional offline functionality of VCS agent for Oracle requires you to enable health check monitoring. The agent uses Oracle's Health Check API to find the state of the database. If the API returns a graceful shutdown for the database, then the agent marks the resource state as INTENTIONAL OFFLINE. Later if the Oracle agent's online function does not succeed, the agent does not mark the resource as FAULTED. The state remains as INTENTIONAL OFFLINE because the agent receives the database state from the API as graceful shutdown during each monitor cycle. [1805719]

## Sybase agent does not perform grmutil based checks if Quorum dev is not set (2724848)

If you do not set the Quorum\_dev attribute for Sybase Cluster Edition, the Sybase agent does not perform the grmutil-based checks. This error in configuration may lead to undesirable results. For example, if grmutil returns failure pending, the agent does not panic the system. Thus, the Sybase agent does not perform grmutil-based checks because the Quorum dev attribute is not set.

Therefore, setting Quorum\_Dev attribute is mandatory for Sybase cluster edition.

# Engine hangs when you perform a global cluster upgrade from 5.0MP3 in mixed-stack environments [1820327]

If you try to upgrade a mixed stack VCS environment (where IPv4 and IPv6 are in use), from 5.0MP3 to 5.1SP1, HAD may hang.

Workaround: When you perform an upgrade from 5.0MP3, make sure no IPv6 addresses are plumbed on the system..

# Use VCS installer to install or upgrade VCS when the zone root is on VxFS shared storage [1215671]

You must use the VCS installer program to install or upgrade VCS when the zone root is on Veritas File System (VxFS).

# Systems in a cluster must have same system locale setting

VCS does not support clustering of systems with different system locales. All systems in a cluster must be set to the same locale.

# Limitations with DiskGroupSnap agent [1919329]

The DiskGroupSnap agent has the following limitations:

- The DiskGroupSnap agent does not support layered volumes.
- If you use the Bronze configuration for the DiskGroupSnap resource, you could end up with inconsistent data at the secondary site in the following cases:
  - After the fire drill service group is brought online, a disaster occurs at the primary site during the fire drill.
  - After the fire drill service group is taken offline, a disaster occurs at the primary while the disks at the secondary are resynchronizing.

Symantec recommends that you use the Gold configuration for the DiskGroupSnap resource.

# Cluster Manager (Java console) limitations

This section covers the software limitations for Cluster Manager (Java Console).

# Cluster Manager (Java Console) version 5.1 and lower cannot manage VCS 6.0 secure clusters

Cluster Manager (Java Console) from versions lower than VCS 5.1 cannot be used to manage VCS 6.0 secure clusters. Symantec recommends using the latest version of Cluster Manager.

See the Veritas Cluster Server Installation Guide for instructions on upgrading Cluster Manager.

#### Cluster Manager does not work if the hosts file contains IPv6 entries

VCS Cluster Manager fails to connect to the VCS engine if the /etc/hosts file contains IPv6 entries.

Workaround: Remove IPv6 entries from the /etc/hosts file.

# VCS Simulator does not support I/O fencing

When running the Simulator, be sure the UseFence attribute is set to the default, "None".

# Limited support from Cluster Manager (Java console)

Features introduced in VCS 6.0 may not work as expected with Java console. However, CLI option of the simulator supports all the VCS 6.0 features. You are recommended to use Veritas Operations Manager (VOM) since all new features are already supported in VOM. However, Java console may continue to work as expected with features of releases prior to VCS 6.0.

# Port change required to connect to secure cluster [2615068]

In order to connect to secure cluster, the default port must be changed from 2821 to 14149. You must choose Advanced settings in the Login dialog box and change IP: 2821 to IP: 14149 for secure cluster login.

# Limitations related to I/O fencing

This section covers I/O fencing-related software limitations.

#### Preferred fencing limitation when VxFEN activates RACER node re-election

The preferred fencing feature gives preference to more weighted or larger subclusters by delaying the smaller subcluster. This smaller subcluster delay is effective only if the initial RACER node in the larger subcluster is able to complete the race. If due to some reason the initial RACER node is not able to complete the race and the VxFEN driver activates the racer re-election algorithm, then the smaller subcluster delay is offset by the time taken for the racer re-election and the less weighted or smaller subcluster could win the race. This limitation though not desirable can be tolerated.

## Stopping systems in clusters with I/O fencing configured

The I/O fencing feature protects against data corruption resulting from a failed cluster interconnect, or "split brain." See the Veritas Cluster Server Administrator's Guide for a description of the problems a failed interconnect can create and the protection I/O fencing provides.

In a cluster using SCSI-3 based fencing, I/O fencing implements data protection by placing the SCSI-3 PR keys on both the data disks and coordinator disks. In a cluster using CP server-based fencing, I/O fencing implements data protection by placing the SCSI-3 PR keys on data disks and similar registrations on CP server. The VCS administrator must be aware of several operational changes needed when working with clusters protected by I/O fencing. Specific shutdown procedures ensure keys are removed from coordination points and data disks to prevent possible difficulties with subsequent cluster startup.

Using the reboot command rather than the shutdown command bypasses shutdown scripts and can leave keys on the coordination points and data disks. Depending on the order of reboot and subsequent startup events, the cluster may warn of a possible split brain condition and fail to start up.

Workaround: Use the shutdown -r command on one node at a time and wait for each node to complete shutdown.

# Uninstalling VRTSvxvm causes issues when VxFEN is configured in SCSI3 mode with dmp disk policy (2522069)

When VxFEN is configured in SCSI3 mode with dmp disk policy, the DMP nodes for the coordinator disks can be accessed during system shutdown or fencing arbitration. After uninstalling VRTSvxvm package, the DMP module will no longer be loaded in memory. On a system where VRTSvxvm package is uninstalled, if VxFEN attempts to access DMP devices during shutdown or fencing arbitration, the system panics.

# Limitations related to global clusters

- Cluster address for global cluster requires resolved virtual IP. The virtual IP address must have a DNS entry if virtual IP is used for heartbeat agents.
- Total number of clusters in a global cluster configuration can not exceed four.
- Cluster may not be declared as faulted when Symm heartbeat agent is configured even when all hosts are down.
  - The Symm agent is used to monitor the link between two Symmetrix arrays. When all the hosts are down in a cluster but the Symm agent is able to see the

replication link between the local and remote storage, it would report the heartbeat as ALIVE. Due to this, DR site does not declare the primary site as faulted.

- Configuring Veritas Volume Replicator for Zone Disaster Recovery is not supported for zone root replication. Oracle Solaris 11 supports zone root only on ZFS file system.
- Configuring a cluster of mixed nodes such as a cluster between systems running on Solaris 10 and Solaris 11 versions is not supported in VCS 6.0.1. The configuration is not supported through manual as well as CPI configuration.

# **Documentation**

Product guides are available in the PDF format on the software media in the /docs/product name directory. Additional documentation is available online.

Make sure that you are using the current version of documentation. The document version appears on page 2 of each guide. The publication date appears on the title page of each document. The latest product documentation is available on the Symantec website.

http://sort.symantec.com/documents

## Documentation set

Table 1-12 lists the documents for Veritas Cluster Server.

**Table 1-12** Veritas Cluster Server documentation

| Title                                                                                     | File name                        |
|-------------------------------------------------------------------------------------------|----------------------------------|
| Veritas Cluster Server Installation Guide                                                 | vcs_install_604_lin.pdf          |
| Veritas Cluster Server Release Notes                                                      | vcs_notes_604_lin.pdf            |
| Veritas Cluster Server Administrator's Guide                                              | vcs_admin_601_sol.pdf            |
| Veritas Cluster Server Bundled Agents Reference<br>Guide                                  | vcs_bundled_agents_601_sol.pdf   |
| Veritas Cluster Server Agent Developer's Guide (This document is available online, only.) | vcs_agent_dev_601_unix.pdf       |
| Veritas Cluster Server Application Note: Dynamic<br>Reconfiguration for Oracle Servers    | vcs_dynamic_reconfig_601_sol.pdf |

| Title                                                                        | File name                    |
|------------------------------------------------------------------------------|------------------------------|
| Veritas Cluster Server Agent for DB2 Installation and Configuration Guide    | vcs_db2_agent_601_sol.pdf    |
| Veritas Cluster Server Agent for Oracle Installation and Configuration Guide | vcs_oracle_agent_601_sol.pdf |
| Veritas Cluster Server Agent for Sybase Installation and Configuration Guide | vcs_sybase_agent_601_sol.pdf |

Table 1-12 Veritas Cluster Server documentation (continued)

Table 1-13 lists the documentation for Veritas Storage Foundation and High Availability Solutions products.

**Table 1-13** Veritas Storage Foundation and High Availability Solutions products documentation

| Document title                                                                     | File name                        |
|------------------------------------------------------------------------------------|----------------------------------|
| Veritas Storage Foundation and High Availability<br>Solutions Solutions Guide      | sfhas_solutions_601_sol.pdf      |
| Veritas Storage Foundation and High Availability<br>Solutions Virtualization Guide | sfhas_virtualization_601_sol.pdf |

If you use Veritas Operations Manager (VOM) to manage Veritas Storage Foundation and High Availability products, refer to the VOM product documentation at:

http://sort.symantec.com/documents

Note: The GNOME PDF Viewer is unable to view Symantec documentation. You must use Adobe Acrobat to view the documentation.

# Manual pages

The manual pages for Veritas Storage Foundation and High Availability Solutions products are installed in the /opt/VRTS/man directory.

Set the MANPATH environment variable so the man(1) command can point to the Veritas Storage Foundation manual pages:

• For the Bourne or Korn shell (sh or ksh), enter the following commands:

MANPATH=\$MANPATH:/opt/VRTS/man export MANPATH

■ For C shell (csh or tcsh), enter the following command:

```
setenv MANPATH ${MANPATH}:/opt/VRTS/man
```

See the man(1) manual page.

The latest manual pages are available online in HTML format on the Symantec website at:

https://sort.symantec.com/documents